# LEAP

# Lightweight E-Book Access Platform

# Project Update

# Presented By: $\Omega$ Tech

Revision 3.65

Date 3/6/15

#### **Team Members:**

Garrett Allen – Team Leader Damian Crisafulli - Webmaster Josh McDonald - Database Administrator Amar Mian – Lead Programmer Justin Rousseau - Web Developer

#### Prepared For:

Jen Cannell – Questar III J'aimé Pfeiffer – Capital Region BOCES

# **Table of Contents**

| 1. | Pro    | ject Overview and Summary             | 5            |
|----|--------|---------------------------------------|--------------|
| 2. | Us     | er Case Narratives                    | 6            |
|    | 2.1    | Younger Students                      | <del>6</del> |
|    | 2.2    | Older Students                        | 6            |
|    | 2.3    | Teachers                              | 6            |
|    | 2.4    | Administrators                        | 7            |
|    | 2.5 St | uper Administrator                    | 8            |
| 3. | UML    | Use Case Diagram                      | 10           |
|    | 3.1 U  | ML Use Case Legend                    | 10           |
|    | 3.2 U  | ML Use Case Diagram                   | 11           |
| 4. | UML    | Deployment Diagram                    | 12           |
|    | 4.1 U  | ML Deployment Diagram Legend          | 12           |
|    | 4.2 U  | ML Deployment Diagram                 | 13           |
| 5. | UML    | Activity Diagram                      | 14           |
|    | 5.1 U  | ML Activity Diagram Legend            | 14           |
|    | 5.2 A  | ctivity Diagram: Login                | 15           |
|    | 5.3 A  | ctivity Diagram: Display and Checkout | 16           |
| 6. | Webs   | ite Map                               | 17           |
|    | 6.1 W  | ebsite Legend                         | 17           |
|    | 6.2 W  | ebsite Map                            | 18           |
| 7. | Data   | Flow Diagrams                         | 19           |
|    | 7.1 D  | ata Flow Legend                       | 19           |
|    | 7.2 C  | ontext Diagram                        | 20           |
|    | 7.3 L  | evel 0 Diagram                        | 21           |
|    | 7.3    | .1 Part 1 of the Level 0 Diagram      | 21           |
|    | 7.3    | .2 Part 2 of the Level 0 Diagram      | 22           |
|    | 7.4 L  | evel 1 Diagrams                       | 23           |
|    | 7.4    | .1 Login                              | 23           |
|    |        | .2 Display E-books                    |              |
|    | 7.4    | .3 Move to Checkout                   | 25           |

| 7.4.4 Password Reset                                      | 26 |
|-----------------------------------------------------------|----|
| 7.4.5 Modify Accounts                                     | 27 |
| 7.4.6 Modify Third-party Website Information              | 28 |
| 7.4.7 View Statistics                                     | 29 |
| 7.5 Level 2                                               | 30 |
| 7.5.1 Display E-books (2.3)                               | 30 |
| 7.5.2 Edit Account (5.5)                                  | 31 |
| 8. Functional Requirements Inventory                      | 32 |
| 8.1 Younger Students                                      | 32 |
| 8.2 Older Students                                        | 32 |
| 8.3 Teachers                                              | 32 |
| 8.4 Administrators                                        | 33 |
| 8.5 Super Administrator                                   | 33 |
| 9. Non-Functional Requirements Inventory                  | 34 |
| 10. Logical Data Dictionary                               | 35 |
| 10.1 Users Data Dictionary                                | 35 |
| 10.2 Third Party websites Data Dictionary                 | 36 |
| 10.3 E-books Data Dictionary                              | 37 |
| 11. ER Diagram                                            | 38 |
| 11.1 ER Diagram for Users Table                           | 38 |
| 11.2 ER Diagram for Third Party Websites and Books Tables | 39 |
| 12. User Displays                                         | 40 |
| 12.1 Login                                                | 40 |
| 12.2 Display                                              | 42 |
| 13. Testing Requirements                                  | 44 |
| 14. Testing Results                                       | 45 |
| 14.1 Log in Testing                                       | 45 |
| 14.2 Display Testing: Chrome                              | 47 |
| 14.3 Display Testing: Safari                              | 50 |
| 14.5 Display Testing: Internet Explorer                   | 56 |
| 15 Future Sprints                                         | 50 |

| 16. Appendices                         | 60 |
|----------------------------------------|----|
| 16.1 Appendix A: Cross Reference Index | 60 |
| 16.2 Appendix B: Source of Information | 62 |
| 16.3 Appendix C: Glossary of Terms     | 63 |
| 16.4 Appendix D: Timeline              | 64 |
| 16.5 Appendix E: Link for Code         | 64 |

#### 1. Project Overview and Summary

The clients, Jaimé Phiffer of Capital Region BOCES and Jen Cannell of Questar III need a simple and easy to use central login platform in order to access e-books from all vendors and publishers. All users; younger students (grades K - 6), older students (grades 7 - 12), teachers, administrators, and the super administrator can view and filter e-books available to them. To checkout e-books, all users will be directed to the third-party websites. Older students, teachers, administrators, and the super administrator can reset their passwords. Teachers can also modify student accounts and administrators can also modify teacher accounts. The super administrator can modify other administrator accounts. The goal of LEAP is to make e-book management simpler for students and faculty by providing an easy to use portal to read e-books and manage their availability.

#### 2. User Case Narratives

#### 2.1 Younger Students

A younger student will navigate to the Lightweight E-book Access Platform (LEAP) login page. The younger student will attempt to login. If the younger student fails to login, the younger student will be brought back to the login page with an error message stating a wrong username or password was entered. After the younger student successfully logs in, a list of all available e-books for the younger student will be displayed. The e-books displayed will be populated according to the school that the younger student attends, the younger student's grade level, and any additional e-books the younger student's teacher wants the younger student to have access to. The younger student can search and sort the e-books available to the younger student based on various e-book attributes such as name, grade level, publisher and genre. When the younger student clicks on the e-book, the younger student is taken to the third-party website where the e-book is located in order to checkout the e-book.

#### 2.2 Older Students

An older student will navigate to the Lightweight E-book Access Platform (LEAP) login page. The older student will attempt to login. If the older student fails to login, the younger student will be brought back to the login page with an error message stating a wrong username or password was entered. The older student can choose to reset their password and be prompted to enter their username. Then the older student will follow the password reset process. The password reset process entails entering the student's email so that LEAP can email that student a link to reset the student's password. After the older student successfully logs in, a list of all available e-books for the older student will be displayed. The e-books displayed will be populated according to the school that the older student attends, the older student's grade level, and any additional e-books the older student's teacher wants the older student to have access to. The older student can search and sort the e-books available to the younger student based on various e-book attributes such as name, grade level, publisher and genre. When the older student clicks on the e-book, the older student is taken to the third-party website where the e-book is located in order to checkout the e-book.

#### 2.3 Teachers

A teacher will navigate to Lightweight E-book Access Platform (LEAP) login page and attempt to login. If the teacher fails to login, the teacher will be brought back to the login page with an error message stating a wrong username or password was entered. The teacher can choose to reset their password and be prompted to enter their username. The teacher will then follow our password reset process. The password reset process entails entering the teacher's email so that LEAP can email that teacher a link to reset the teacher's password. After the teacher successfully logs in, the screen will display all the e-books the teacher has access to, including teacher-specific e-books such as instructor manuals and answer booklets. The teacher can choose to filter books based on different search criteria like appropriate grade level, genre, or subject. The teacher can choose to click on an e-book and be brought to the third-party website where the e-book is located in order to checkout the e-book. The teacher will have access to a user management area where the teacher can modify or view account settings for the teacher's

students. These settings will include the student's password and the e-books the student has access to.

#### 2.4 Administrators

An administrator will navigate to Lightweight E-book Access Platform (LEAP) login page and attempt to login. If the administrator fails to login, the administrator will be brought back to the login page with an error message stating a wrong username or password was entered. The administrator can choose to reset their password and be prompted to enter their username. The administrator will then follow our password reset process. The password reset process entails entering the administrator's email so that LEAP can email that administrator a link to reset the administrator's password. After the administrator successfully logs in, the screen will display all the e-books the administrator has access to, including administrator-specific e-books such as instructor manuals and answer booklets. The administrator can choose to filter books based on different search criteria like appropriate grade level, genre, or subject. The administrator can choose to click on an e-book and be brought to the third-party website where the e-book is located in order to checkout the e-book. The administrator will have access to a user management area where the administrator can modify or view account settings for the administrator's students. These settings will include the student's password and the e-books the student has access to.

In addition the administrator can go into settings and choose to edit account information for both teachers and students, modify third-party website settings, and view statistics. When the administrator chooses to edit accounts, the administrator will be prompted to either create a new account or edit an existing account. If the administrator chooses to create a new account, the administrator will be directed to a form to add a new teacher or student. Once the administrator is finished filling out the form, the administrator can choose done or cancel. If done is chosen, the form will be uploaded to the server. If cancel is chosen the administrator will be directed back to administrator settings. If the administrator chooses to edit an existing teacher or student account, the administrator will be directed to a search bar where the administrator can find the person and click the edit button in order to edit the account. When the administrator is editing a pre-existing user and the administrator is finished filling out the form, the administrator can choose done or cancel. If done is chosen, the form will be uploaded to the server. If cancel is chosen the administrator will be directed back to administrator settings. If the administrator chooses to modify the third-party website settings, the administrator will be directed to a list of all of the current publishers and vendors. The administrator can choose to click on add a new publisher or vendor, or they can click the edit button located next to one of the publishers or vendors. If the administrator chooses to add a new publisher or vendor, they will be directed to fill out a form. When the administrator is finished filling out the form, the administrator can choose done or cancel. If done is chosen, the form will be uploaded to the server. If cancel is chosen the administrator will be directed back to the modify vendors and publishers page. If the administrator chooses to edit a publisher or vendor, they will fill out an edit form. When the administrator is finished filling out the form, the administrator can choose done or cancel. If done is chosen, the form will be uploaded to the server. If cancel is chosen the administrator will be directed back administrator settings. If the administrator chooses to view statistics, the administrator will be directed to the statistics page which will show statistics such as what books

was rented the most. If the administrator chooses scraper schedule, the administrator can modify the schedule for the scraper.

#### 2.5 Super Administrator

The super administrator will navigate to Lightweight E-book Access Platform (LEAP) login page and attempt to login. If the super administrator fails to login, the super administrator will be brought back to the login page with an error message stating a wrong username or password was entered. The super administrator can choose to reset their password and be prompted to enter their username. The super administrator will then follow our password reset process. The password reset process entails entering the super administrator's email so that LEAP can email that super administrator a link to reset the super administrator's password. After the super administrator successfully logs in, the screen will display all the e-books the super administrator has access to, including super administrator-specific e-books such as instructor manuals and answer booklets. The super administrator can choose to filter books based on different search criteria like appropriate grade level, genre, or subject. The super administrator can choose to click on an e-book and be brought to the third-party website where the e-book is located in order to checkout the e-book. The super administrator will have access to a user management area where the super administrator can modify or view account settings for the super administrator's students. These settings will include the student's password and the e-books the student has access to.

In addition the super administrator can go into settings and choose to edit account information for both teachers and students, modify third-party website settings, and view statistics. When the super administrator chooses to edit accounts, the super administrator will be prompted to either create a new account or edit an existing account. If the super administrator chooses to create a new account, the super administrator will be directed to a form to add a new teacher or student. Once the super administrator is finished filling out the form, the super administrator can choose done or cancel. If done is chosen, the form will be uploaded to the server. If cancel is chosen the super administrator will be directed back to super administrator settings. If the super administrator chooses to edit an existing teacher or student account, the super administrator will be directed to a search bar where the super administrator can find the person and click the edit button in order to edit the account. When the super administrator is editing a pre-existing user and the super administrator is finished filling out the form, the super administrator can choose done or cancel. If done is chosen, the form will be uploaded to the server. If cancel is chosen the super administrator will be directed back to super administrator settings. If the super administrator chooses to modify the third-party website settings, the super administrator will be directed to a list of all of the current publishers and vendors. The super administrator can choose to click on add a new publisher or vendor, or they can click the edit button located next to one of the publishers or vendors. If the super administrator chooses to add a new publisher or vendor, they will be directed to fill out a form. When the super administrator is finished filling out the form, the super administrator can choose done or cancel. If done is chosen, the form will be uploaded to the server. If cancel is chosen the super administrator will be directed back to the modify vendors and publishers page. If the super administrator chooses to edit a publisher or vendor, they will fill out an edit form. When the super administrator is finished filling out the form, the super administrator can choose done or cancel. If done is

chosen, the form will be uploaded to the server. If cancel is chosen the super administrator will be directed back super administrator settings. If the super administrator chooses to view statistics, the super administrator will be directed to the statistics page which will show statistics such as what books was rented the most. If the administrator chooses scraper schedule, the administrator can modify the schedule for the scraper. The super administrator with the can also add, edit and delete administrator accounts.

#### 3. UML Use Case Diagram

#### 3.1 UML Use Case Legend

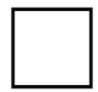

**System Boundary -** Represents the system; actors go on the outside of the boundary and scenarios go inside.

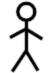

**Actor -** Actors can be human or non-human. Human actors can be found on the left side of the system and non-human actors can be found on the right side of the system. Actors interact with the system through scenarios.

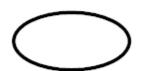

**Scenario -** Processes that occur within the system and interact with actors.

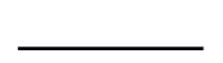

**Participation Line -** Shows what scenarios an actor can interact with.

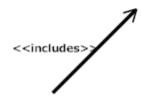

**Inclusion Arrow -** An arrow that points from one scenario to another scenario in order to show that something must be included for the scenario.

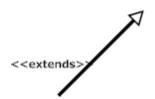

**Inheritance Arrow -** An arrow that points between two scenarios showing that one scenario inherits functionality from another. The scenario being pointed at is the parent.

#### 3.2 UML Use Case Diagram

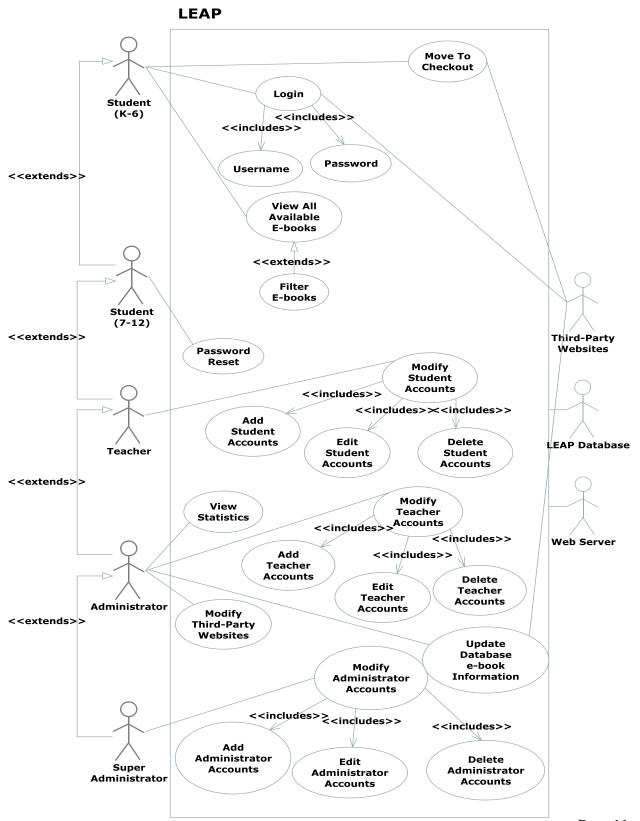

Page 11

#### 4. UML Deployment Diagram

#### 4.1 UML Deployment Diagram Legend

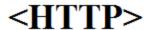

**HTTP** - The Hypertext Transfer Protocol is an application protocol for distributed, collaborative, hypermedia information system. HTTP is the foundation of data communication for the World Wide Web.

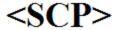

**SCP-** Securely transferring computers files between a local host and a remote host or between two remote hosts.

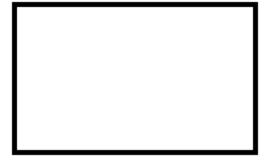

**System Boundary-** Represents what is within a system and what is outside of it.

**Connection-** Displays a relationship between boundaries.

#### 4.2 UML Deployment Diagram

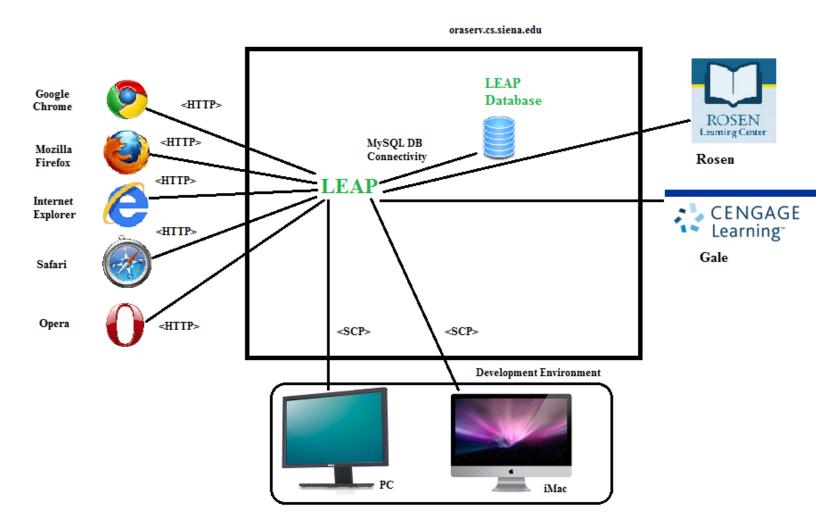

Physical Addresses:

PC: F8-B1-56-DA-B9-77 Mac: 40-6C-8F-19-C5-BC

#### 5. UML Activity Diagram

#### 5.1 UML Activity Diagram Legend

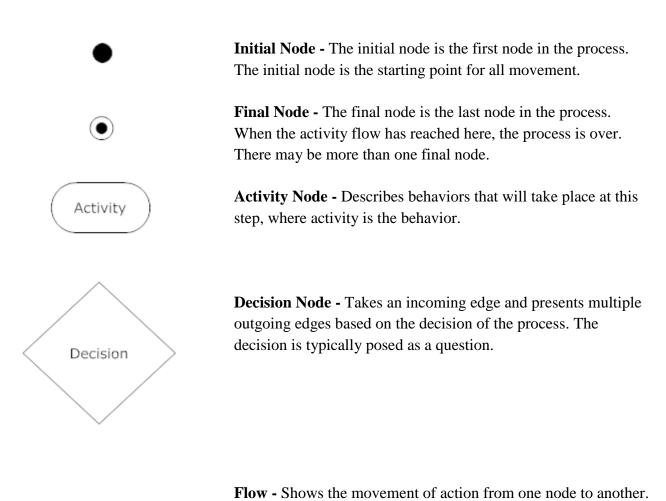

### **5.2 Activity Diagram: Login**

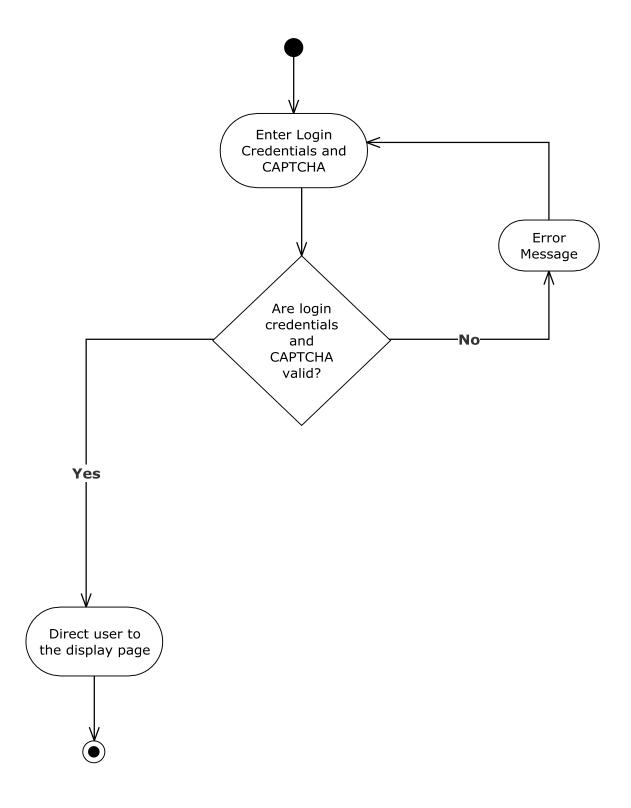

# 5.3 Activity Diagram: Display and Checkout

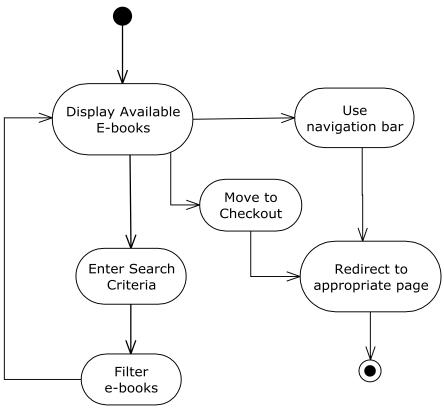

#### 6. Website Map

#### **6.1 Website Legend**

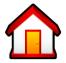

**Home -** Represents the main page the user will see upon a successful login.

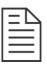

**Form** – Represents data fields which require user input.

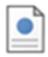

Page – Represents a web page within LEAP.

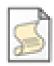

**Script** – Represents a script that is run.

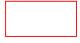

**Red Outlined Shapes** – Represents work to be done in future sprints.

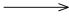

**Page Redirect** – represents a forced reroute to a new page depending on user interaction.

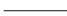

**Link** – Represents a page being accessible from another page.

#### 6.2 Website Map

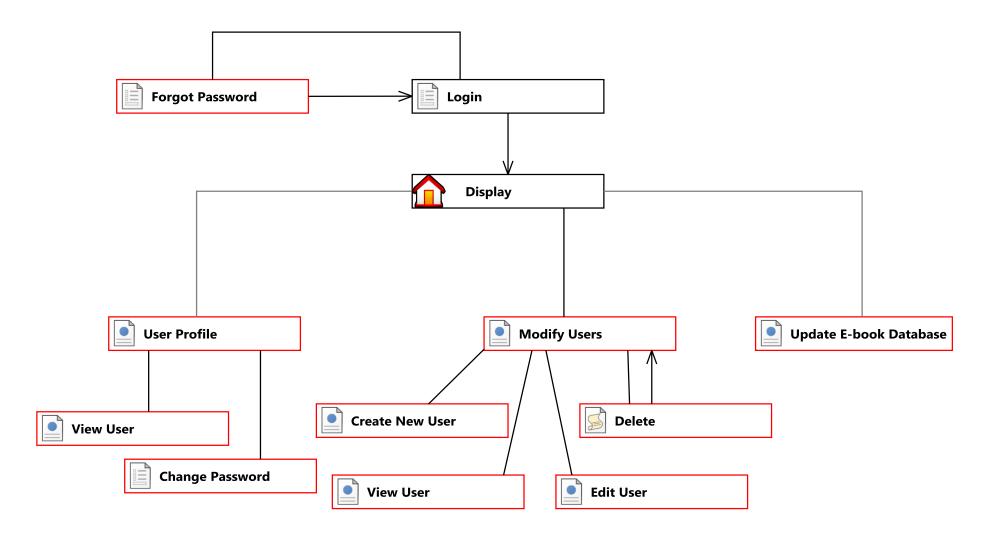

#### 7. Data Flow Diagrams

#### 7.1 Data Flow Legend

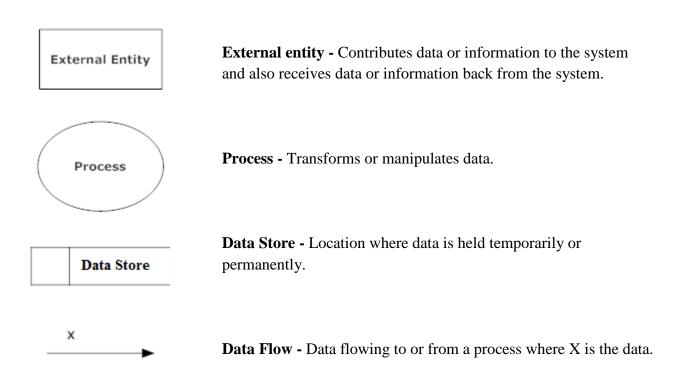

#### 7.2 Context Diagram

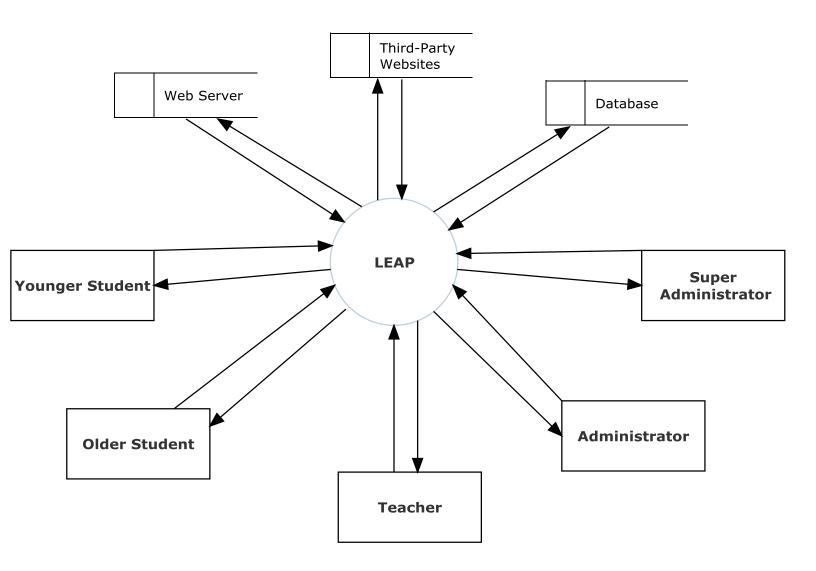

#### 7.3 Level 0 Diagram

#### 7.3.1 Part 1 of the Level 0 Diagram

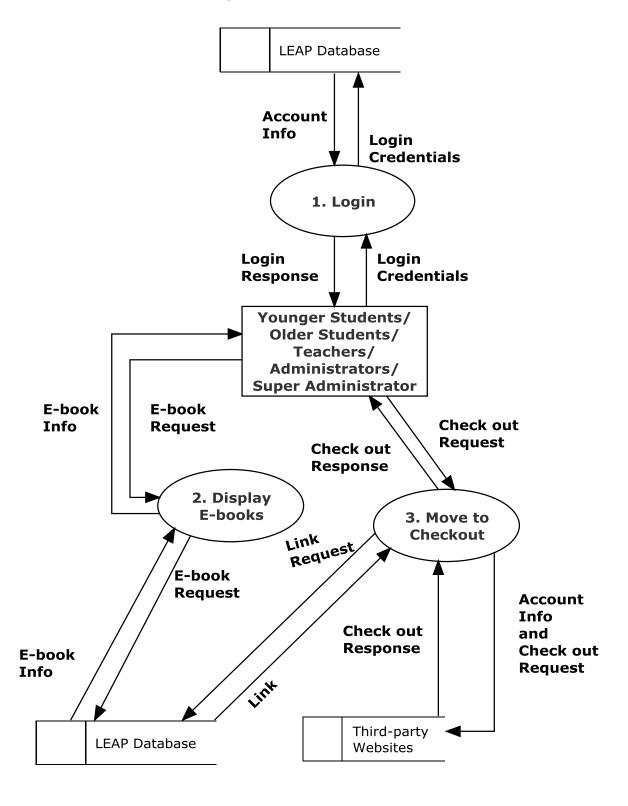

7.3.2 Part 2 of the Level 0 Diagram

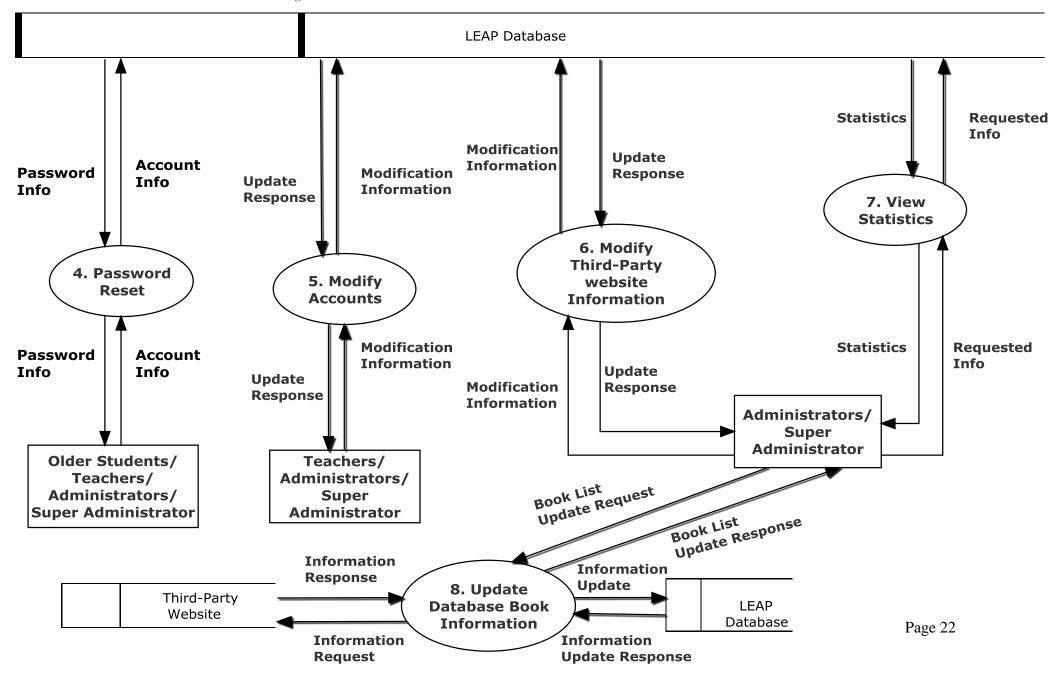

#### 7.4 Level 1 Diagrams

#### **7.4.1 Login**

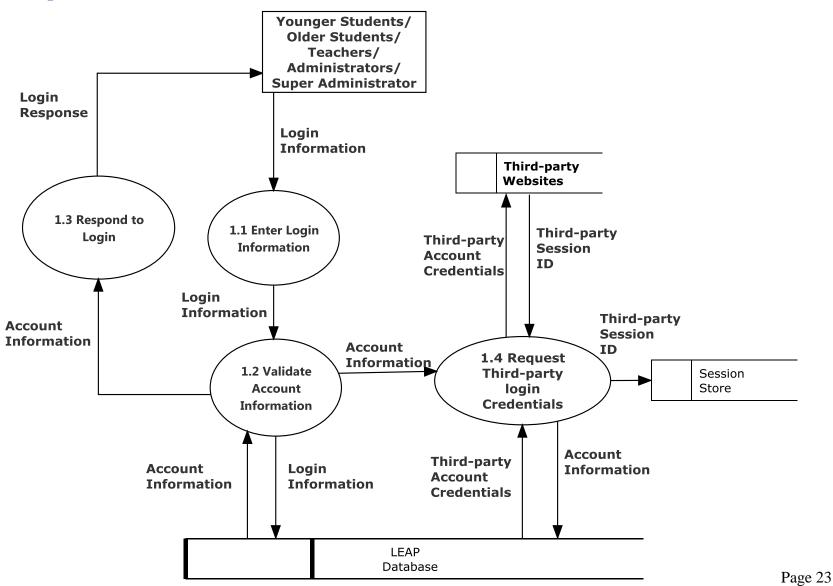

#### 7.4.2 Display E-books

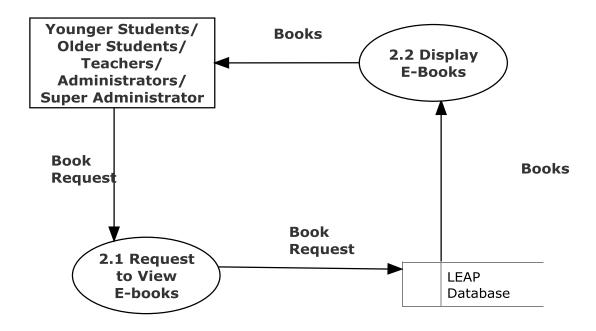

#### 7.4.3 Move to Checkout

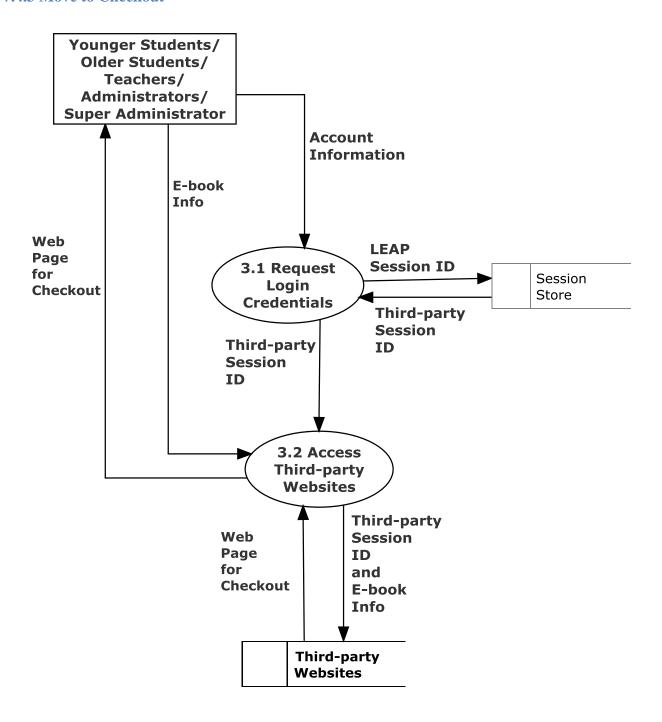

#### 7.4.4 Password Reset

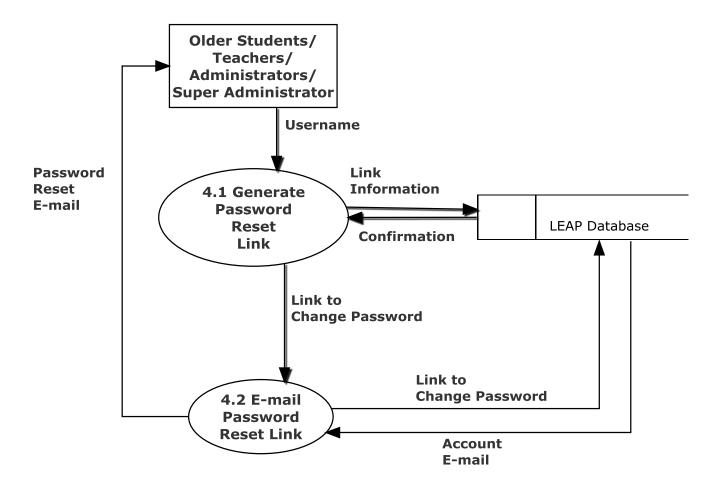

#### 7.4.5 Modify Accounts

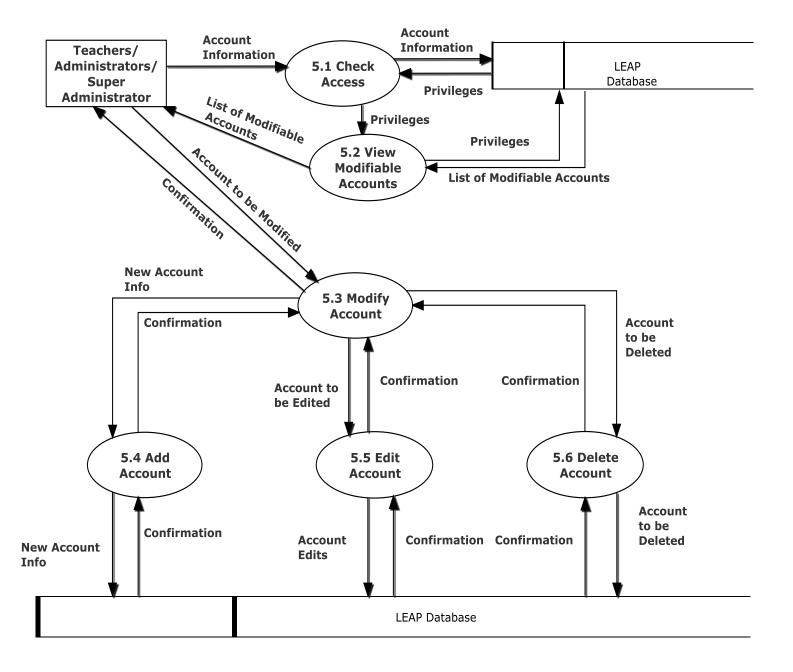

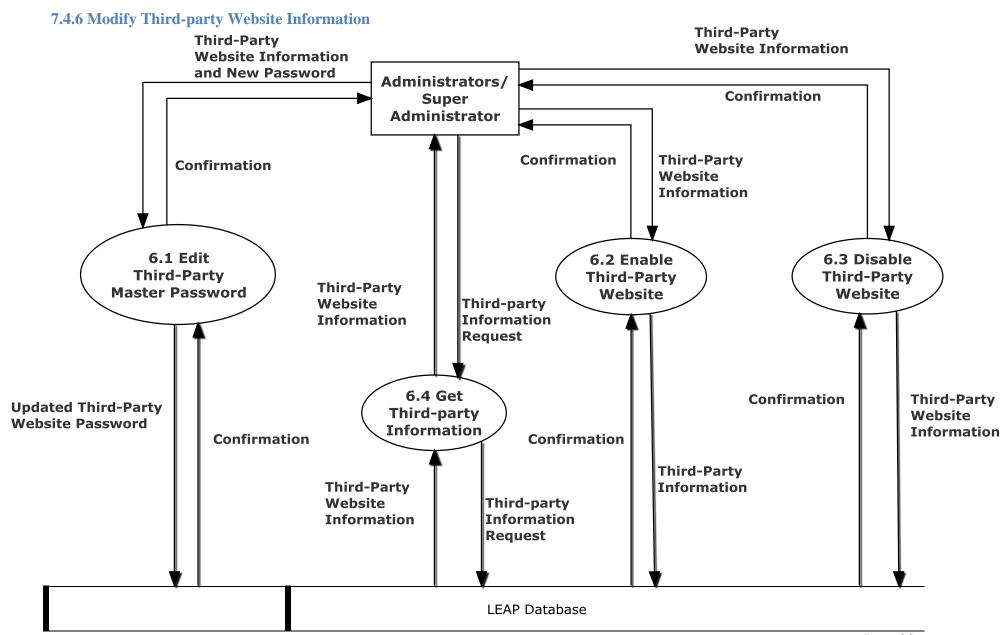

#### 7.4.7 View Statistics

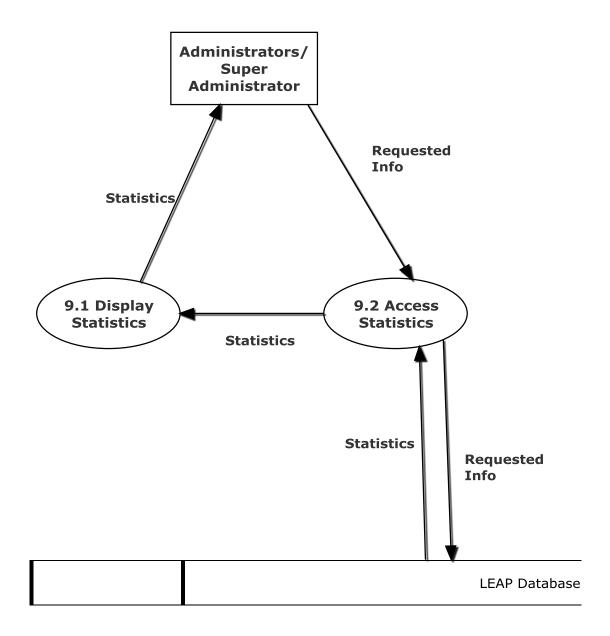

#### **7.5** Level 2

#### **7.5.1 Display E-books (2.3)**

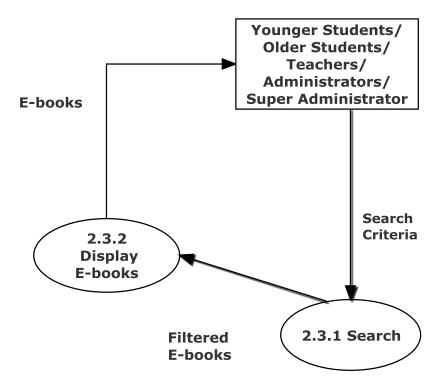

#### **7.5.2 Edit Account (5.5)**

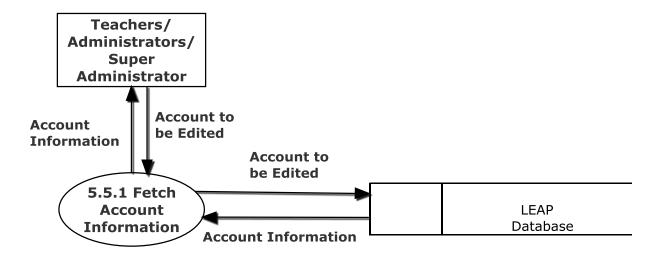

#### 8. Functional Requirements Inventory

The following list will detail the required functionality that LEAP will have once the system has been completely implemented. LEAP will be a web application viewable in all major internet browsers such as Internet Explorer, Mozilla Firefox, Google Chrome, and Safari. Compatibility with mobile devices is necessary.

#### 8.1 Younger Students

- Will be able to login to the system
- Will be able to view e-books
- Will be able to filter e-books
- Will be able to search for e-books based on different criteria
- Will be brought to third-party websites to check out e-books

#### 8.2 Older Students

- Will be able to login to the system
  - They can also reset their passwords
- Will be able to view e-books
- Will be able to filter e-books
- Will be able to search for e-books based on different criteria
- Will be brought to third-party websites to check out e-books

#### 8.3 Teachers

- Will be able to login to the system
  - They can also reset their passwords
- Will be able to view e-books
  - They can view teacher specific e-books
- Will be able to filter e-books
- Will be able to search for e-books based on different criteria
- Will be brought to third-party websites to check out e-books
- Will be able to modify student accounts
  - They can add, edit and delete student accounts

#### 8.4 Administrators

- Will be able to login to the system
  - They can also reset their passwords
- Will be able to view e-books
  - They can view teacher specific e-books
- Will be able to filter e-books
- Will be able to search for e-books based on different criteria
- Will be brought to third-party websites to check out e-books
- Will be able to modify student accounts
  - They can add, edit and delete student accounts
- Will be able to modify teacher accounts
  - o They can add, edit, and delete teacher accounts
- Will be able to modify third-party websites
- Will be able to view statistics
- Will be able to modify scraper settings

#### 8.5 Super Administrator

- Will be able to login to the system
  - They can also reset their passwords
- Will be able to view e-books
  - They can view teacher specific e-books
- Will be able to filter e-books
- Will be able to search for e-books based on different criteria
- Will be brought to third-party websites to check out e-books
- Will be able to modify student accounts
  - They can add, edit and delete student accounts
- Will be able to modify teacher accounts
  - o They can add, edit, and delete teacher accounts
- Will be able to modify third-party websites
- Will be able to view statistics
- Will be able to modify scraper settings
- Will be able to modify administrator accounts
  - They can add, edit, and delete administrator accounts

#### 9. Non-Functional Requirements Inventory

This list will detail the specific properties that will be implicitly defined in the LEAP software. This list does not specify explicit features of LEAP, but rather what LEAP is intended to do.

- LEAP will be designed to be efficient
- LEAP will be very user friendly, providing an easy to use and understand interface
- LEAP will be easy to access by all types of users
- LEAP will be have compatibility will multiple browsers, as well as a variety of mobile devices
- LEAP will be stable; meaning that all errors will be handled appropriately and we will work to ensure LEAP will not crash
- LEAP will be a secure platform

# 10. Logical Data Dictionary

# **10.1 Users Data Dictionary**

| Data Name  | Data Type | Data Type Size          | Description          | Applicaple to         | Acceptable Input      | Example                   | Comments                                  |
|------------|-----------|-------------------------|----------------------|-----------------------|-----------------------|---------------------------|-------------------------------------------|
|            |           |                         |                      |                       | letters, numbers,     |                           |                                           |
|            |           |                         |                      |                       | and some special      |                           |                                           |
| userName   | Varchar   | 5-32 characters?        | Username of member   | log in                | characters            | Justin2good               |                                           |
|            |           |                         |                      |                       |                       | 2a3d2263156632            |                                           |
|            |           |                         |                      |                       | letters, numbers,     | 71bc93c5008e5129          |                                           |
|            |           |                         |                      |                       | and some special      | faed75be1c1ae907          |                                           |
| password   | char      | 64 characters           | password of member   | log in                | characters            | f820a50356577ccc86        |                                           |
| userID     | int       | 1-32 bits               | Unique id of member  | Look up               | Int                   | 1                         | userID one is super Admin                 |
|            |           |                         |                      |                       |                       |                           | 1= Younger Student                        |
|            |           |                         |                      |                       |                       |                           | 2= Older Student                          |
|            |           |                         | Member role          |                       |                       |                           | 3= Teacher                                |
| Role       | tiny int  | 8 bits                  | (younger Student)    | Identify privileges   | Int                   | 2                         | 4= Admin                                  |
|            |           |                         |                      |                       | Uppercase and         |                           | Character .                               |
|            |           |                         |                      |                       | lowercase English     |                           | (dot, period, full stop)                  |
|            |           |                         |                      |                       | letters (a-z, A-Z)    |                           | provided that it is not the first or last |
|            |           |                         |                      |                       | Digits 0 to 9         |                           | character,                                |
|            |           |                         |                      |                       | Characters!#\$%       |                           | and provided also that it does not        |
|            |           |                         |                      |                       | &'*+-/=?^_`{          |                           | appear two or more times                  |
| e-mail     | Varchar   | 7-64 characters or null | e-mail of user       | reseting password     | }~                    | <u>j2good@yopmail.com</u> | consecutively.                            |
|            |           |                         |                      |                       | ASCII char 32         |                           |                                           |
|            |           |                         |                      |                       | (space), -, A-Z, a-z, |                           |                                           |
|            |           |                         |                      |                       | ,                     |                           |                                           |
|            |           |                         |                      |                       | `, ASCII char 128 to  |                           |                                           |
| First Name | varchar   | 1-30 characters?        | First name of member | Add users to system   | ASCII char 165        | Justin                    |                                           |
|            |           |                         |                      |                       | ASCII char 32         |                           |                                           |
|            |           |                         |                      |                       | (space), -, A-Z, a-z, |                           |                                           |
|            |           |                         |                      |                       | ·,                    |                           |                                           |
|            |           |                         |                      |                       | `, ASCII char 128 to  |                           |                                           |
| Last Name  | varchar   | 1-60 characters?        | Last name of member  | Add users to system   | ASCII char 165        | Rousseau                  |                                           |
|            |           |                         |                      |                       | Letters, space, and   |                           |                                           |
|            |           |                         |                      |                       | some special          |                           |                                           |
| District   | varchar   | 1-32 characters?        | School District      | log in/ e-book access | characters            | South Colonie             | looking into local districts              |
| Grade      | tiny int  | 8 bits                  | Grade level          | identify role         | null, 0-12            | 0                         | 0 is Kindergarten, ក៏ជា is not student    |

# **10.2 Third Party websites Data Dictionary**

| Data Name            | Data Type | Data Type Size   | Description            | Applicaple to         | Acceptable Input  | Example      | Comment     |
|----------------------|-----------|------------------|------------------------|-----------------------|-------------------|--------------|-------------|
| Third party website  |           |                  | third party website    |                       |                   |              | looking int |
| name                 | varchar   | 1-32 characters? | name                   | identify third party  | letters and space | Rosen        | party wee   |
| Third party username | varchar   | 1-32 characters? | third party user name  | log in to third party | letters           | justin2bad   |             |
|                      |           |                  |                        |                       | letters, numbers, |              |             |
|                      |           |                  |                        |                       | and special       |              |             |
| Third party password | varchar   | 128 characters   | third party password   | log in to third party | characters        | hahalamaDmIn |             |
|                      |           |                  |                        | log in to third party |                   |              |             |
|                      |           |                  |                        | websites/login        |                   |              |             |
| Active               | bit       | 1 bit            | 1 for in use 0 for not | process               | 1 or 0            | 1            |             |

# **10.3 E-books Data Dictionary**

| Data Name   | Data Type | Data Type Size | Description                                    | Applicaple to      | Acceptable Input              | Example                    | Comments                                                    |
|-------------|-----------|----------------|------------------------------------------------|--------------------|-------------------------------|----------------------------|-------------------------------------------------------------|
| ID          | int       | 1-32bits       | The unique identifying number for a book       | Displaying E-Books | int                           | 1                          | Book id 1 would be<br>the first book added<br>to the system |
| Title       | varchar   | 128 characters | the book                                       | E-Book display     | Letters, Numbers, and Symbols | Big Java                   |                                                             |
| Link        | varchar   | 256 characters | Link to the E-<br>Book on the<br>vendor's site | E-Book display     | A valid link                  | http://www.rosenlearnin    | gcenter.com/book/27                                         |
| Image       | varchar   | 256 characters | An image of the book                           | E-Book display     | A proper image                |                            |                                                             |
| eisbn       | int       | 13 bits        | The eisbn of the book                          | E-Book display     | A valid eisbn number          | 9781476730400              |                                                             |
| Subject     | varchar   | 64 characters  | The subject of the book Where the              | E-Book display     | Letters, Numbers, and Symbols | Non-Fiction                | Can be null                                                 |
| Source      | varchar   | 32 characters  | book came<br>from                              | E-Book display     | Letters, Numbers, and Symbols | Rosen Learning Center      |                                                             |
| Author      | varchar   | 64 characters  | Books                                          | E-Book display     | Letters, Numbers, and Symbols | Josh MacDonald             | Can be null                                                 |
| Description | varchar   | 512 characters | Description of the book                        | E-Book display     | Letters, Numbers, and Symbols | Big Java teaches you java. | Can be null                                                 |

### 11. ER Diagram

### 11.1 ER Diagram for Users Table

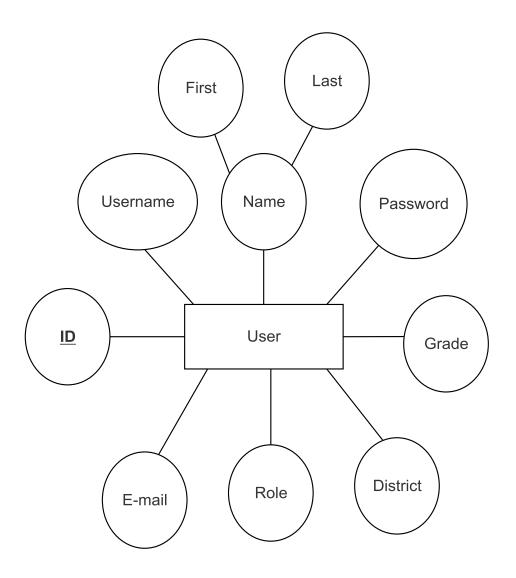

### 11.2 ER Diagram for Third Party Websites and Books Tables

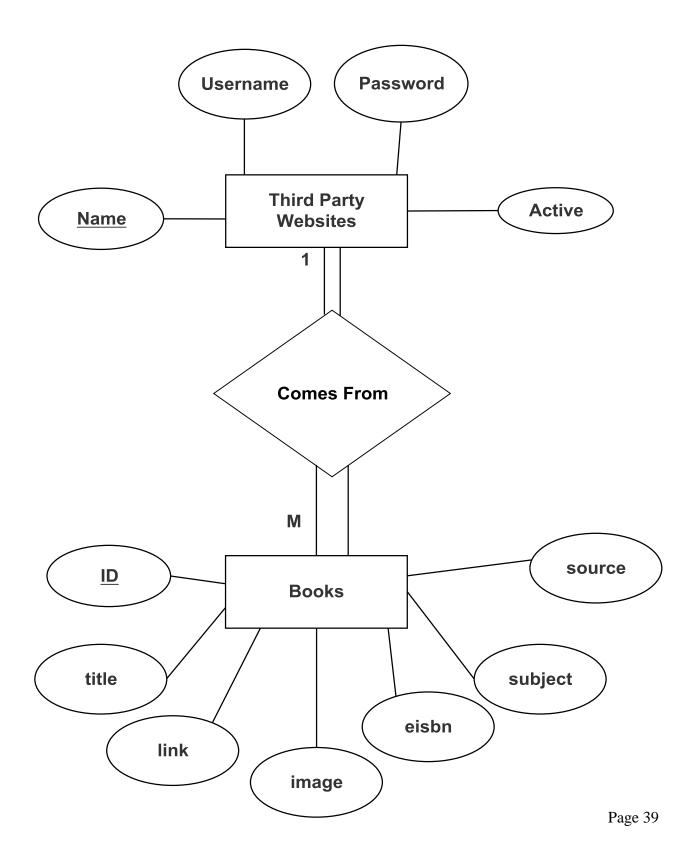

### 12. User Displays

#### **12.1 Login**

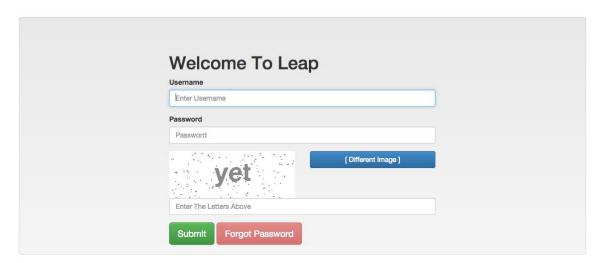

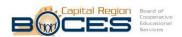

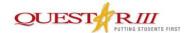

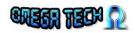

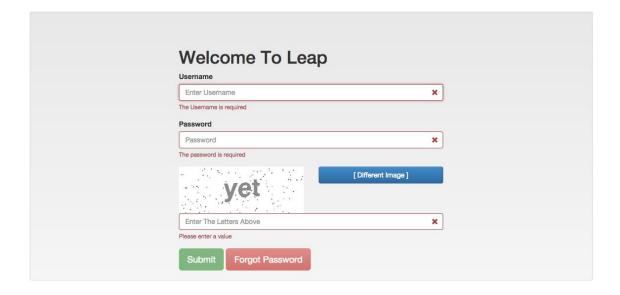

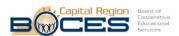

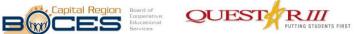

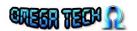

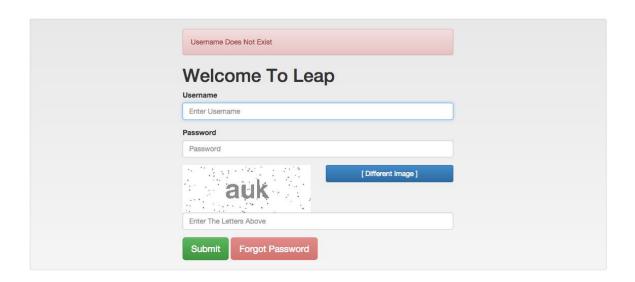

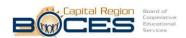

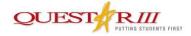

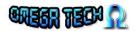

#### Login To Leap: OK!

User Agent: Mozilla/5.0 (Windows NT 6.1; WOW64) AppleWebKit/537.36 (KHTML, like Gecko) Chrome/38.0.2125.111 Safari/537.36

Last Activity: 1416498012

Login To Rosen: OK!

Session ID: JSESSIONID=83975E411445562B1AF4F9C8666B640C; Path=/

Login To Gale: OK!

 $Session \ ID: \ JSESSIONID=1C09D623B0726490EB55D08ED6538800.omni1; \ Path=/auth/; \ HttpOnly$ 

Login To Gale Professional: OK!

Session ID: JSESSIONID=EAD2BFAEE3EAA5D3359104B600E47C94.omni2; Path=/auth/; HttpOnly

#### **User Information**

- User\_ID: 2
- Username: student
- Password(SHA256):

264c8c381bf16c982a4e59b0dd4c6f7808c51a05f64c35db42cc78a2a72875bb

- · Role: Young Student
- E-Mail: student@leap.com
- · First Name: Young
- · Last Name: Student · District: Questar III
- Grade: 6

Logout

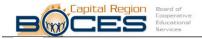

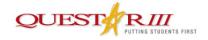

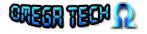

#### 12.2 Display

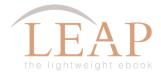

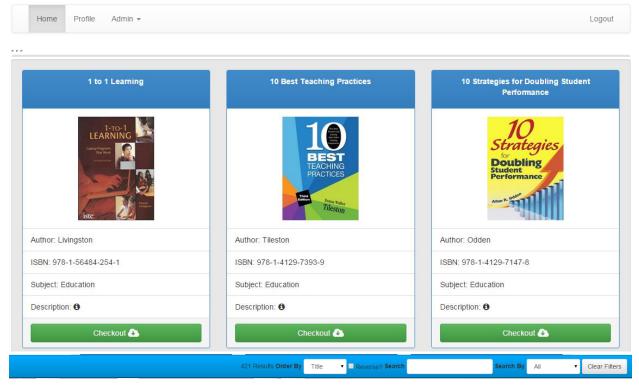

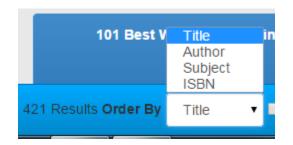

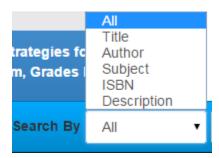

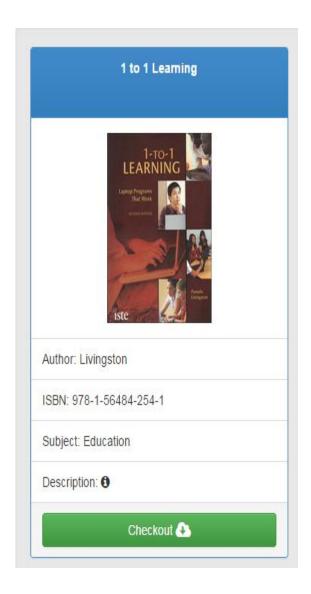

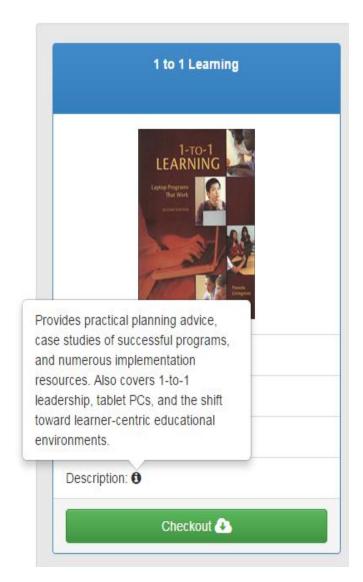

#### 13. Testing Requirements

Each functional requirement will be tested according to our software development model; the agile scrum methodology. The tests will be conducted in different web browsers, such as Mozilla Firefox, Google Chrome, Internet Explorer, and Apple Safari. Additionally, tests will be conducted on mobile devices. Upon completion of an item, we will do unit testing or functional testing as needed. We will also conduct overall system testing and any necessary regression testing as more items are developed. Towards the end of our development cycle, we will be coordinating with our clients to achieve beta testing. This will include students that will use the system upon completion, enabling us to also receive feedback on any non-functional requirements.

## **14. Testing Results**

## 14.1 Log in Testing

|    | Α                   | В              | С                                    | D                                                                                  | Е                                          | F                 | G                                                          | Н                                                                                          | I        | J          | K          |
|----|---------------------|----------------|--------------------------------------|------------------------------------------------------------------------------------|--------------------------------------------|-------------------|------------------------------------------------------------|--------------------------------------------------------------------------------------------|----------|------------|------------|
| 2  | LEAP<br>Log In      |                |                                      |                                                                                    |                                            |                   |                                                            |                                                                                            |          |            |            |
| 3  |                     | into LEAP      | . Log into third-party we            | ebsites.                                                                           |                                            |                   |                                                            |                                                                                            |          |            |            |
| 4  | _                   |                |                                      | •                                                                                  |                                            |                   |                                                            |                                                                                            |          |            |            |
| 5  |                     |                | Test Cases                           |                                                                                    |                                            |                   |                                                            |                                                                                            |          |            |            |
| 6  | Pass/Fail<br>Status | Test<br>Number | Description                          | Action to perform test (input)                                                     | Steps to be<br>Executed                    | State Before Test | Expected result                                            | Observed result                                                                            | Comments | Tested By  | Test Date  |
| 7  | Р                   | 1.001          | Null everything                      | Leave everything<br>Blank.                                                         | Press submit.                              | Empty Form.       | Fill out username,<br>password, and<br>captcha             | The user is notified<br>that usename,<br>password, and<br>CAPTCHA are all<br>required.     |          | Omega Tech | 11/24/2014 |
| 8  | Р                   | 1.002          | Null Username Field                  | Leave username field blank.                                                        | Fill out the password, captcha and submit. | Empty Form.       | Displays message<br>"Please fill out<br>username Field"    | The user is notified that a username is required.                                          |          | Omega Tech | 11/24/14   |
| 9  | Р                   | 1.003          | Null Password Field                  | Leave password field blank.                                                        | Fill out the username, captcha and submit. | Empty Form.       | Displays message<br>"Please fill out<br>password field"    | The user is notified that their password is required.                                      |          | Omega Tech | 11/24/14   |
| 10 | Р                   | 1.004          | Null Username and<br>Password Fields | Leave username<br>and password field<br>blank                                      | Fill out captcha.<br>Press submit.         | Empty Form.       | Diplays message<br>"please fill out<br>username Field."    | The user is notified that their username and password is required.                         |          | Omega Tech | 11/24/14   |
| 11 | Р                   | 1.005          |                                      | Input incorrect<br>Username and<br>password<br>combination. But<br>correct captcha | Press submit.                              | Empty Form.       | Displays message:<br>Password does not<br>match username.: | An error message is displayed at the top of the screen stating that password is incorrect. |          | Omega Tech | 11/24/14   |

| 12 | P | 1.006    | Non-existing username.                     | Input a username<br>which does not<br>exist.                            | Fill out an incorrect<br>username and a<br>password.                 | Empty Form. | Displays message:<br>"Username does<br>not exist, Contact<br>your teacher." | An error message is displayed at the top of the screen stating that the username does not exist. | Omeg           | a Tech 11/2 | /24/14 |
|----|---|----------|--------------------------------------------|-------------------------------------------------------------------------|----------------------------------------------------------------------|-------------|-----------------------------------------------------------------------------|--------------------------------------------------------------------------------------------------|----------------|-------------|--------|
| 13 | P | 1.007    | Correct Username and<br>Password           | Input the correct<br>username and<br>password. Also<br>correct captcha  | Fill out the correct username and password.                          | Empty Form. | No Error.<br>Redirected to<br>home page                                     | The user is redirected to the home page.                                                         | Omeg           | a Tech 11/2 | /24/14 |
| 14 | P | 1.008    | Username length less than 5 characters.    | Input a username<br>less than 5<br>characters.                          | Fill out the correct<br>password and<br>CAPTCHA and<br>press submit. | Empty Form. | Displays message:<br>"Username must<br>be between 5 and<br>50 characters."  | The user is notified that the username must be between 5 and 50 characters.                      | Omeg           | a Tech 11/2 | /24/14 |
| 1  | P | 1.009    | Password length less<br>than 5 characters. | Input a Password<br>less than 5<br>characters.                          | Fill out the correct<br>username and<br>CAPTCHA and<br>press submit. | Empty Form. | Displays message:<br>"Password must<br>be between 5 and<br>50 characters."  | The user is notified that the Password must be between 5 and 50 characters.                      | Omeg           | a Tech 11/2 | /24/14 |
| 10 | P | 1.010    | Null Captcha Field                         | Leave CAPTCHA<br>blank                                                  | Fill out everything except captcha                                   | Empty Form. | Displays<br>message:"captcha<br>is incorrect"                               | The user is notfied that they should enter a value for the CAPTCHA                               | Omeg           | a Tech 11/2 | /24/14 |
| 17 | P | 1.011    | Incorrect Captcha<br>Field                 | Input correct<br>username and<br>password, with<br>incorrect<br>CAPTCHA | Fill out the correct<br>CAPTCHA                                      | Empty Form. | Displays<br>message:"captcha<br>is incorrect"                               | An error message<br>displayed saying:<br>"CAPTCHA<br>message is<br>incorrect."                   | Omeg           | a Tech 11/2 | /24/14 |
| 2  |   | = Unit S |                                            | 100%                                                                    | passing                                                              |             | passed                                                                      |                                                                                                  | Date of last t | est = 11/2  | /24/14 |
| 20 |   | 11       | tests                                      |                                                                         |                                                                      | 0           | failed                                                                      |                                                                                                  |                |             |        |

# **14.2 Display Testing: Chrome**

|    | Α                       | В              | С                                                  | D                                                                                   | E                                                     | F                                 | G                                                                        | Н                                                      | I                                                         | J          | K         |
|----|-------------------------|----------------|----------------------------------------------------|-------------------------------------------------------------------------------------|-------------------------------------------------------|-----------------------------------|--------------------------------------------------------------------------|--------------------------------------------------------|-----------------------------------------------------------|------------|-----------|
| _  | LEAP                    |                |                                                    |                                                                                     |                                                       |                                   |                                                                          |                                                        |                                                           |            |           |
| _2 | Display and Checkout    |                |                                                    |                                                                                     |                                                       |                                   |                                                                          |                                                        |                                                           |            |           |
| 4  | Display the e-books and | click on c     | heckout to go to one of                            | the e-books                                                                         |                                                       |                                   |                                                                          |                                                        |                                                           |            |           |
| 5  |                         |                | Test Cases                                         |                                                                                     |                                                       |                                   |                                                                          |                                                        |                                                           |            |           |
| 6  | Pass/Fail Status        | Test<br>Number | Description                                        | Action to perform test (input)                                                      | Steps to be<br>Executed                               | State Before Test                 | Expected result                                                          | Observed result                                        | Comments                                                  | Tested By  | Test Date |
| 7  | Р                       | 1.001          | Go to display page without logging in              | Use the display url<br>to go diretly to<br>display page                             | Type the url and hit<br>go                            | User is not logged<br>in          | Redirected to log in page                                                | User is redirected<br>to log in page                   |                                                           | Omega Tech | 3/5/2015  |
| 8  | Р                       | 1.002          | Log in and see if user is directed to display page | Log in to LEAP                                                                      | Fill out correct log<br>in creditinals and<br>captcha | User not logged in                | On a successful<br>log in the user is<br>directed to the<br>display page | The user is<br>directed to the<br>display page         | Books are<br>displayed ordered<br>by title as<br>expected | Omega Tech | 3/5/2015  |
| 9  | Р                       | 1.003          | Reverse order e-books<br>by title                  | Leave everything<br>as it was and just<br>click the check<br>box for reverse?       | Click on the reverse check box                        | revers check box<br>was unchecked | E-books are<br>ordered by title in<br>reverse order                      | E-books are<br>ordered by title in<br>reverse order    |                                                           | Omega Tech | 3/5/2015  |
| 10 | P                       | 1.004          | Order by Author                                    | Leave everything<br>blank, reverse<br>unchecked, and<br>pick author for<br>order by | Selected order by author                              | Ordered by title                  | E-books are<br>ordered by author                                         | E-books are ordered by author                          | E-books with no<br>author value are<br>listed first       | Omega Tech | 3/5/2015  |
| 11 | Р                       | 1.005          | Order by Author reverse                            | Leave everything<br>blank, order by<br>author, and have<br>reverse checked          | Selected order by<br>author and check<br>reverse      | Ordered by title                  | E-books are<br>ordered by author<br>In a reverse order                   | E-books are<br>ordered by author<br>In a reverse order | E-books with no<br>author value are<br>listed last        | Omega Tech | 3/5/2015  |
| 12 | Р                       | 1.006          | Order by ISBN                                      | Leave everything<br>blank, reverse<br>unchecked, and<br>pick ISBN for order<br>by   | Selected order by<br>ISBN                             | Ordered by title                  | E-books are<br>ordered by ISBN                                           | E-books are<br>ordered by ISBN                         | E-books with no<br>ISBN value are<br>listed first         | Omega Tech | 3/5/2015  |

| 13 | Р | 1.007 | Order by ISBN reverse    | Leave everything<br>blank, order by<br>ISBN, and have<br>reverse checked                          | Selected order by<br>ISBN and check<br>reverse                        | Ordered by title                                                         | E-books are<br>ordered by ISBN In<br>a reverse order                   | E-books are<br>ordered by ISBN In<br>a reverse order                   | E-books with no<br>ISBN value are<br>listed last | Omega Tech | 3/5/2015 |
|----|---|-------|--------------------------|---------------------------------------------------------------------------------------------------|-----------------------------------------------------------------------|--------------------------------------------------------------------------|------------------------------------------------------------------------|------------------------------------------------------------------------|--------------------------------------------------|------------|----------|
| 14 | P | 1.008 | Order by subject         | Leave everything<br>blank, reverse<br>unchecked, and<br>pick subject for<br>order by              | Selected order by subject                                             | Ordered by title                                                         | E-books are<br>ordered by subject                                      | E-books are ordered by subject                                         |                                                  | Omega Tech | 3/5/2015 |
| 15 | Р | 1.009 | Order by subject reverse | Leave everything<br>blank, order by<br>subject and have<br>reverse checked                        | Selected order by<br>subject and check<br>reverse                     | Ordered by title                                                         | E-books are<br>ordered by subject<br>In a reverse order                | E-books are<br>ordered by subject<br>In a reverse order                |                                                  | Omega Tech | 3/5/2015 |
| 16 | P | 1.010 | Search by all            | leave everything as<br>it was and type a<br>search keyword                                        | Fill out a search<br>keyword and leave<br>everything else the<br>same | Ordered by title<br>with all books<br>displayed                          | E-books with<br>search keyword<br>are displayed                        | E-books with<br>search keyword<br>are displayed                        |                                                  | Omega Tech | 3/5/2015 |
| 17 | Р | 1.011 | Search by title          | leave everything as<br>it was and type a<br>search keyword<br>and choose search<br>by title       | Fill out a search<br>keyword and<br>choose search by<br>title         | Ordered by title<br>with all books<br>displayed                          | E-books with<br>search keyword in<br>title are displayed               | E-books with<br>search keyword in<br>title are displayed               |                                                  | Omega Tech | 3/5/2015 |
| 18 | Р | 1.012 | Search by author         | leave everything as<br>it was and type a<br>search keyword<br>and choose search<br>by author      | Fill out a search<br>keyword and<br>choose search by<br>author        | Ordered by title<br>with all books<br>displayed                          | E-books with<br>search keyword in<br>author are<br>displayed           | E-books with<br>search keyword in<br>author are<br>displayed           |                                                  | Omega Tech | 3/5/2015 |
| 19 | Р | 1.013 | Search by subject        | leave everything as<br>it was and type a<br>search keyword<br>and choose search<br>by subject     | Fill out a search<br>keyword and<br>choose search by<br>subject       | Ordered by title<br>with all books<br>displayed                          | E-books with<br>search keyword in<br>subject are<br>displayed          | E-books with<br>search keyword in<br>subject are<br>displayed          |                                                  | Omega Tech | 3/5/2015 |
| 20 | Р | 1.014 | Search by ISBN           | leave everything as<br>it was and type a<br>search keyword<br>and choose search<br>by ISBN        | Fill out a search<br>keyword and<br>choose search by<br>ISBN          | Ordered by title<br>with all books<br>displayed                          | E-books with<br>search keyword in<br>ISBN are displayed                | E-books with<br>search keyword in<br>ISBN are displayed                |                                                  | Omega Tech | 3/5/2015 |
| 21 | Р | 1.015 | Search by description    | leave everything as<br>it was and type a<br>search keyword<br>and choose search<br>by description | Fill out a search<br>keyword and<br>choose search by<br>description   | Ordered by title<br>with all books<br>displayed                          | E-books with<br>search keyword in<br>description are<br>displayed      | E-books with<br>search keyword in<br>description are<br>displayed      |                                                  | Omega Tech | 3/5/2015 |
| 22 | Р | 1.016 | Clear Filter             | Do a search and<br>then hit clear filters                                                         | Click on clear<br>filters after a<br>search was<br>executed           | Ordered by title,<br>search key 'helps',<br>and search by<br>description | Clears all filters<br>and displays all e-<br>books ordered by<br>title | Clears all filters<br>and displays all e-<br>books ordered by<br>title |                                                  | Omega Tech | 3/5/2015 |

| 24       |   |                 | Learning Center      | Center                  |                         |                     | Learning Center<br>website        | Learning Center<br>website                                                  |                     |          |
|----------|---|-----------------|----------------------|-------------------------|-------------------------|---------------------|-----------------------------------|-----------------------------------------------------------------------------|---------------------|----------|
| 25       | P | 1.019           | Click on LEAP logo   | Click on LEAP<br>logo   | Click on LEAP<br>logo   | On page display     | display page                      | redirected to<br>display page with<br>all books displayed<br>by order title | Omega Tech          | 3/5/2015 |
| 25       | Р | 1.020           | Click on Home button | Click on Home<br>button | Click on Home<br>button | I ( In nage dienlay | Redirected to display page        | redirected to<br>display page with<br>all books displayed<br>by order title | Omega Tech          | 3/5/2015 |
| 27       | Р | 1.021           | Logout               | Click on Logout         | Click on Logout         | On page display     | page with a<br>successful log out | Redirected to login page with a successful log out message                  | Omega Tech          | 3/5/2015 |
| 28<br>29 | P | = Unit Si<br>21 | ummary<br>tests      | 100%                    | passing                 |                     | passed<br>failed                  |                                                                             | Date of last test = | 3/5/15   |

# 14.3 Display Testing: Safari

| - 1 | A                                               | В              | С                                                  | D                                                                                   | E                                                     | F                                 | G                                                                        | Н                                                      |                                                           | J          | K         |
|-----|-------------------------------------------------|----------------|----------------------------------------------------|-------------------------------------------------------------------------------------|-------------------------------------------------------|-----------------------------------|--------------------------------------------------------------------------|--------------------------------------------------------|-----------------------------------------------------------|------------|-----------|
| 1   | LEAP                                            | _              |                                                    | _                                                                                   | _                                                     |                                   | _                                                                        |                                                        |                                                           |            |           |
| 2   | Display and Checkout on browser Safari          |                |                                                    |                                                                                     |                                                       |                                   |                                                                          |                                                        |                                                           |            |           |
| 3   | Display the e-books and click on checkout to go | o to one of    | the e-books                                        |                                                                                     |                                                       |                                   |                                                                          |                                                        |                                                           |            |           |
| 5   |                                                 |                | Test Cases                                         |                                                                                     |                                                       |                                   |                                                                          |                                                        |                                                           |            |           |
| 6   | Pass/Fail Status                                | Test<br>Number | Description                                        | Action to perform test (input)                                                      | Steps to be<br>Executed                               | State Before Test                 | Expected result                                                          | Observed result                                        | Comments                                                  | Tested By  | Test Date |
| 7   | Р                                               | 1.001          | Go to display page<br>without logging in           | Use the display url<br>to go diretly to<br>display page                             | Type the url and hit<br>go                            | User is not logged<br>in          | Redirected to log in page                                                | User is redirected<br>to log in page                   |                                                           | Omega Tech | 3/5/2015  |
| 8   | Р                                               | 1.002          | Log in and see if user is directed to display page | Log in to LEAP                                                                      | Fill out correct log<br>in creditinals and<br>captcha | User not logged in                | On a successful<br>log in the user is<br>directed to the<br>display page | The user is<br>directed to the<br>display page         | Books are<br>displayed ordered<br>by title as<br>expected | Omega Tech | 3/5/2015  |
| 9   | Р                                               | 1.003          | Reverse order e-books<br>by title                  | Leave everything<br>as it was and just<br>click the check<br>box for reverse?       | Click on the reverse check box                        | revers check box<br>was unchecked | E-books are<br>ordered by title in<br>reverse order                      | E-books are<br>ordered by title in<br>reverse order    |                                                           | Omega Tech | 3/5/2015  |
| 10  | Р                                               | 1.004          | Order by Author                                    | Leave everything<br>blank, reverse<br>unchecked, and<br>pick author for<br>order by | Selected order by author                              | Ordered by title                  | E-books are ordered by author                                            | E-books are ordered by author                          | E-books with no<br>author value are<br>listed first       | Omega Tech | 3/5/2015  |
| 11  | Р                                               | 1.005          | Order by Author reverse                            | Leave everything<br>blank, order by<br>author, and have<br>reverse checked          | Selected order by<br>author and check<br>reverse      | Ordered by title                  | E-books are<br>ordered by author<br>In a reverse order                   | E-books are<br>ordered by author<br>In a reverse order | E-books with no<br>author value are<br>listed last        | Omega Tech | 3/5/2015  |
| 12  | Р                                               | 1.006          | Order by ISBN                                      | Leave everything<br>blank, reverse<br>unchecked, and<br>pick ISBN for order<br>by   | Selected order by<br>ISBN                             | Ordered by title                  | E-books are<br>ordered by ISBN                                           | E-books are<br>ordered by ISBN                         | E-books with no<br>ISBN value are<br>listed first         | Omega Tech | 3/5/2015  |

| 13 | Р | 1.007 |                          | Leave everything<br>blank, order by<br>ISBN, and have<br>reverse checked                          | Selected order by<br>ISBN and check<br>reverse                        | Ordered by title                                                         | E-books are<br>ordered by ISBN In<br>a reverse order                   | E-books are<br>ordered by ISBN In<br>a reverse order                   | E-books with no<br>ISBN value are<br>listed last | Omega Tech | 3/5/2015 |
|----|---|-------|--------------------------|---------------------------------------------------------------------------------------------------|-----------------------------------------------------------------------|--------------------------------------------------------------------------|------------------------------------------------------------------------|------------------------------------------------------------------------|--------------------------------------------------|------------|----------|
| 14 | Р | 1.008 | Order by subject         | Leave everything<br>blank, reverse<br>unchecked, and<br>pick subject for<br>order by              | Selected order by subject                                             | Ordered by title                                                         | E-books are<br>ordered by subject                                      | E-books are ordered by subject                                         |                                                  | Omega Tech | 3/5/2015 |
| 15 | Р | 1.009 | Order by subject reverse | Leave everything<br>blank, order by<br>subject and have<br>reverse checked                        | Selected order by<br>subject and check<br>reverse                     | Ordered by title                                                         | E-books are<br>ordered by subject<br>In a reverse order                | E-books are<br>ordered by subject<br>In a reverse order                |                                                  | Omega Tech | 3/5/2015 |
| 16 | Р | 1.010 | Search by all            | leave everything as<br>it was and type a<br>search keyword                                        | Fill out a search<br>keyword and leave<br>everything else the<br>same | Ordered by title<br>with all books<br>displayed                          | E-books with<br>search keyword<br>are displayed                        | E-books with<br>search keyword<br>are displayed                        |                                                  | Omega Tech | 3/5/2015 |
| 17 | Р | 1.011 | Search by title          | leave everything as<br>it was and type a<br>search keyword<br>and choose search<br>by title       | Fill out a search<br>keyword and<br>choose search by<br>title         | Ordered by title<br>with all books<br>displayed                          | E-books with<br>search keyword in<br>title are displayed               | E-books with<br>search keyword in<br>title are displayed               |                                                  | Omega Tech | 3/5/2015 |
| 18 | Р | 1.012 | Search by author         | leave everything as<br>it was and type a<br>search keyword<br>and choose search<br>by author      | Fill out a search<br>keyword and<br>choose search by<br>author        | Ordered by title<br>with all books<br>displayed                          | E-books with<br>search keyword in<br>author are<br>displayed           | E-books with<br>search keyword in<br>author are<br>displayed           |                                                  | Omega Tech | 3/5/2015 |
| 19 | Р | 1.013 | Search by subject        | leave everything as<br>it was and type a<br>search keyword<br>and choose search<br>by subject     | Fill out a search<br>keyword and<br>choose search by<br>subject       | Ordered by title<br>with all books<br>displayed                          | E-books with<br>search keyword in<br>subject are<br>displayed          | E-books with<br>search keyword in<br>subject are<br>displayed          |                                                  | Omega Tech | 3/5/2015 |
| 20 | Р | 1.014 | Search by ISBN           | leave everything as<br>it was and type a<br>search keyword<br>and choose search<br>by ISBN        | Fill out a search<br>keyword and<br>choose search by<br>ISBN          | Ordered by title<br>with all books<br>displayed                          | E-books with<br>search keyword in<br>ISBN are displayed                | E-books with<br>search keyword in<br>ISBN are displayed                |                                                  | Omega Tech | 3/5/2015 |
| 21 | Р | 1.015 | Search by description    | leave everything as<br>it was and type a<br>search keyword<br>and choose search<br>by description | Fill out a search<br>keyword and<br>choose search by<br>description   | Ordered by title<br>with all books<br>displayed                          | E-books with<br>search keyword in<br>description are<br>displayed      | E-books with<br>search keyword in<br>description are<br>displayed      |                                                  | Omega Tech | 3/5/2015 |
| 22 | Р | 1.016 | Clear Filter             | Do a search and<br>then hit clear filters                                                         | Click on clear<br>filters after a<br>search was<br>executed           | Ordered by title,<br>search key 'helps',<br>and search by<br>description | Clears all filters<br>and displays all e-<br>books ordered by<br>title | Clears all filters<br>and displays all e-<br>books ordered by<br>title |                                                  | Omega Tech | 3/5/2015 |

| Omega Tech | Projec                                          | t Update                                                                  |                         | March 6th,      | 2015                                                                                         |                                                                                              |                  |              |
|------------|-------------------------------------------------|---------------------------------------------------------------------------|-------------------------|-----------------|----------------------------------------------------------------------------------------------|----------------------------------------------------------------------------------------------|------------------|--------------|
| P 23       | 1.017 Check out to Gale<br>Virtual Refernce lib | click on checkout<br>on a book by Gale<br>ary Virtual Refernce<br>Library | Click on checkout       | On page display | On page checkout<br>of the desired e-<br>book on Gale<br>Virtual Refernce<br>Library website | On page checkout<br>of the desired e-<br>book on Gale<br>Virtual Refernce<br>Library website | Omega T          | ech 3/5/2015 |
| P 24       | 1.018 Check out to Roser<br>Learning Center     | click on checkout<br>on a book by<br>Rosen Learning<br>Center             | Click on checkout       | On page display | On page checkout<br>of the desired e-<br>book on Rosen<br>Learning Center<br>website         | On page checkout<br>of the desired e-<br>book on Rosen<br>Learning Center<br>website         | Omega T          | ech 3/5/2015 |
| P 25       | 1.019 Click on LEAP logo                        | Click on LEAP<br>logo                                                     | Click on LEAP<br>logo   | On page display | Redirected to display page                                                                   | redirected to<br>display page with<br>all books displayed<br>by order title                  | Omega T          | ech 3/5/2015 |
| P 26       | 1.020 Click on Home butt                        | Click on Home<br>button                                                   | Click on Home<br>button | On page display | Redirected to display page                                                                   | redirected to<br>display page with<br>all books displayed<br>by order title                  | Omega T          | ech 3/5/2015 |
| P 27       | 1.021 Logout                                    | Click on Logout                                                           | Click on Logout         | On page display | Redirected to login<br>page with a<br>successful log out<br>message                          | Redirected to login<br>page with a<br>successful log out<br>message                          | Omega T          |              |
| 28 P<br>29 | = Unit Summary<br>21 tests                      | 100%                                                                      | 6 passing               |                 | 1 passed<br>0 failed                                                                         |                                                                                              | Date of last tes | t = 3/5/15   |

# **14.4 Display Testing: Firefox**

|    | 4 A                                            | В              | С                                                        | D                                                                                   | Е                                                | F                                 | G                                                                        | Н                                                      | 1                                                         | J          | K         |
|----|------------------------------------------------|----------------|----------------------------------------------------------|-------------------------------------------------------------------------------------|--------------------------------------------------|-----------------------------------|--------------------------------------------------------------------------|--------------------------------------------------------|-----------------------------------------------------------|------------|-----------|
| 1  | LEAP                                           |                |                                                          |                                                                                     |                                                  |                                   |                                                                          |                                                        |                                                           |            |           |
| 2  | Display and Checkout on broswer Firefox        |                |                                                          |                                                                                     |                                                  |                                   |                                                                          |                                                        |                                                           |            |           |
| 4  | Display the e-books and click on checkout to g | o to one of    | f the e-books                                            |                                                                                     |                                                  |                                   |                                                                          |                                                        |                                                           |            |           |
| 5  |                                                |                | Test Cases                                               |                                                                                     |                                                  |                                   |                                                                          |                                                        |                                                           |            |           |
| 6  | Pass/Fail Status                               | Test<br>Number | Description                                              | Action to perform test (input)                                                      | Steps to be<br>Executed                          | State Before Test                 | Expected result                                                          | Observed result                                        | Comments                                                  | Tested By  | Test Date |
| 7  | Р                                              | 1.001          | Go to display page<br>without logging in                 | Use the display url<br>to go diretly to<br>display page                             | Type the url and hit<br>go                       | User is not logged<br>in          | Redirected to log in page                                                | User is redirected<br>to log in page                   |                                                           | Omega Tech | 3/5/2015  |
| 8  | Р                                              | 1.002          | Log in and see if user<br>is directed to display<br>page | Log in to LEAP                                                                      | Fill out correct log in creditinals and captcha  | User not logged in                | On a successful<br>log in the user is<br>directed to the<br>display page | The user is<br>directed to the<br>display page         | Books are<br>displayed ordered<br>by title as<br>expected | Omega Tech | 3/5/2015  |
| 9  | Р                                              | 1.003          | Reverse order e-books<br>by title                        | Leave everything<br>as it was and just<br>click the check<br>box for reverse?       | Click on the reverse check box                   | revers check box<br>was unchecked | E-books are<br>ordered by title in<br>reverse order                      | E-books are<br>ordered by title in<br>reverse order    |                                                           | Omega Tech | 3/5/2015  |
| 10 | P                                              | 1.004          | Order by Author                                          | Leave everything<br>blank, reverse<br>unchecked, and<br>pick author for<br>order by | Selected order by author                         | Ordered by title                  | E-books are ordered by author                                            | E-books are ordered by author                          | E-books with no<br>author value are<br>listed first       | Omega Tech | 3/5/2015  |
| 11 | Р                                              | 1.005          | Order by Author reverse                                  | Leave everything<br>blank, order by<br>author, and have<br>reverse checked          | Selected order by<br>author and check<br>reverse | Ordered by title                  | E-books are<br>ordered by author<br>In a reverse order                   | E-books are<br>ordered by author<br>In a reverse order | E-books with no<br>author value are<br>listed last        | Omega Tech | 3/5/2015  |
| 12 | P                                              | 1.006          | Order by ISBN                                            | Leave everything<br>blank, reverse<br>unchecked, and<br>pick ISBN for order<br>by   | Selected order by<br>ISBN                        | Ordered by title                  | E-books are<br>ordered by ISBN                                           | E-books are<br>ordered by ISBN                         | E-books with no<br>ISBN value are<br>listed first         | Omega Tech | 3/5/2015  |

| 13 | Р | 1.007 | Order by ISBN reverse    | Leave everything<br>blank, order by<br>ISBN, and have<br>reverse checked                          | Selected order by<br>ISBN and check<br>reverse                        | Ordered by title                                                         | E-books are<br>ordered by ISBN In<br>a reverse order                   | E-books are<br>ordered by ISBN In<br>a reverse order                   | E-books with no<br>ISBN value are<br>listed last | Omega Tech | 3/5/2015 |
|----|---|-------|--------------------------|---------------------------------------------------------------------------------------------------|-----------------------------------------------------------------------|--------------------------------------------------------------------------|------------------------------------------------------------------------|------------------------------------------------------------------------|--------------------------------------------------|------------|----------|
| 14 | Р | 1.008 | Order by subject         | Leave everything<br>blank, reverse<br>unchecked, and<br>pick subject for<br>order by              | Selected order by subject                                             | Ordered by title                                                         | E-books are<br>ordered by subject                                      | E-books are<br>ordered by subject                                      |                                                  | Omega Tech | 3/5/2015 |
| 15 | Р | 1.009 | Order by subject reverse | Leave everything<br>blank, order by<br>subject and have<br>reverse checked                        | Selected order by<br>subject and check<br>reverse                     | Ordered by title                                                         | E-books are<br>ordered by subject<br>In a reverse order                | E-books are<br>ordered by subject<br>In a reverse order                |                                                  | Omega Tech | 3/5/2015 |
| 16 | Р | 1.010 | Search by all            | leave everything as<br>it was and type a<br>search keyword                                        | Fill out a search<br>keyword and leave<br>everything else the<br>same | Ordered by title<br>with all books<br>displayed                          | E-books with<br>search keyword<br>are displayed                        | E-books with<br>search keyword<br>are displayed                        |                                                  | Omega Tech | 3/5/2015 |
| 17 | Р | 1.011 | Search by title          | leave everything as<br>it was and type a<br>search keyword<br>and choose search<br>by title       | keyword and                                                           | Ordered by title<br>with all books<br>displayed                          | E-books with<br>search keyword in<br>title are displayed               | E-books with<br>search keyword in<br>title are displayed               |                                                  | Omega Tech | 3/5/2015 |
| 18 | Р | 1.012 | Search by author         | leave everything as<br>it was and type a<br>search keyword<br>and choose search<br>by author      | Fill out a search<br>keyword and<br>choose search by<br>author        | Ordered by title<br>with all books<br>displayed                          | E-books with<br>search keyword in<br>author are<br>displayed           | E-books with<br>search keyword in<br>author are<br>displayed           |                                                  | Omega Tech | 3/5/2015 |
| 19 | Р | 1.013 | Search by subject        | leave everything as<br>it was and type a<br>search keyword<br>and choose search<br>by subject     | keyword and<br>choose search by<br>subject                            | Ordered by title<br>with all books<br>displayed                          | E-books with<br>search keyword in<br>subject are<br>displayed          | E-books with<br>search keyword in<br>subject are<br>displayed          |                                                  | Omega Tech | 3/5/2015 |
| 20 | Р | 1.014 | Search by ISBN           | leave everything as<br>it was and type a<br>search keyword<br>and choose search<br>by ISBN        | Fill out a search<br>keyword and<br>choose search by<br>ISBN          | Ordered by title<br>with all books<br>displayed                          | E-books with<br>search keyword in<br>ISBN are displayed                | E-books with<br>search keyword in<br>ISBN are displayed                |                                                  | Omega Tech | 3/5/2015 |
| 21 | Р | 1.015 | Search by description    | leave everything as<br>it was and type a<br>search keyword<br>and choose search<br>by description | Fill out a search<br>keyword and<br>choose search by<br>description   | Ordered by title<br>with all books<br>displayed                          | E-books with<br>search keyword in<br>description are<br>displayed      | E-books with<br>search keyword in<br>description are<br>displayed      |                                                  | Omega Tech | 3/5/2015 |
| 22 | Р | 1.016 | Clear Filter             | Do a search and<br>then hit clear filters                                                         | Click on clear<br>filters after a<br>search was<br>executed           | Ordered by title,<br>search key 'helps',<br>and search by<br>description | Clears all filters<br>and displays all e-<br>books ordered by<br>title | Clears all filters<br>and displays all e-<br>books ordered by<br>title |                                                  | Omega Tech | 3/5/2015 |

| 23       | P | 1.017          |                      | click on checkout<br>on a book by Gale<br>Virtual Refernce<br>Library | Click on checkout       | On page display | On page checkout<br>of the desired e-<br>book on Gale<br>Virtual Refernce<br>Library website | On page checkout<br>of the desired e-<br>book on Gale<br>Virtual Refernce<br>Library website | C      | Omega Tech    | 3/5/2015 |
|----------|---|----------------|----------------------|-----------------------------------------------------------------------|-------------------------|-----------------|----------------------------------------------------------------------------------------------|----------------------------------------------------------------------------------------------|--------|---------------|----------|
| 24       | Р | 1.018          |                      | click on checkout<br>on a book by<br>Rosen Learning<br>Center         | Click on checkout       | On page display | On page checkout<br>of the desired e-<br>book on Rosen<br>Learning Center<br>website         | On page checkout<br>of the desired e-<br>book on Rosen<br>Learning Center<br>website         | (      | Omega Tech    | 3/5/2015 |
| 25       | Р | 1.019          | IClick on LEAP logo  | Click on LEAP<br>logo                                                 | Click on LEAP<br>logo   | On page display | Redirected to<br>display page                                                                | redirected to<br>display page with<br>all books displayed<br>by order title                  | C      | Omega Tech    | 3/5/2015 |
| 26       | p | 1.020          | Click on Home buffon |                                                                       | Click on Home<br>button | On page display | Redirected to display page                                                                   | redirected to<br>display page with<br>all books displayed<br>by order title                  | C      | Omega Tech    | 3/5/2015 |
| 27       | P | 1.021          | Logout               | Click on Logout                                                       | Click on Logout         | On page display | Redirected to login<br>page with a<br>successful log out<br>message                          | Redirected to login<br>page with a<br>successful log out<br>message                          | C      | Omega Tech    | 3/5/2015 |
| 28<br>29 | P | = Unit S<br>21 | ummary<br>tests      | 100%                                                                  | passing                 |                 | passed<br>failed                                                                             |                                                                                              | Date o | f last test = | 3/5/15   |

## 14.5 Display Testing: Internet Explorer

| 4           | А                                        | В                 | С                                                        | D                                                                                   | Е                                                     | F                                 | G                                                                        | Н                                                      | I                                                         | J          | K         |
|-------------|------------------------------------------|-------------------|----------------------------------------------------------|-------------------------------------------------------------------------------------|-------------------------------------------------------|-----------------------------------|--------------------------------------------------------------------------|--------------------------------------------------------|-----------------------------------------------------------|------------|-----------|
| LEAP        |                                          |                   |                                                          |                                                                                     |                                                       |                                   |                                                                          |                                                        |                                                           |            |           |
|             | nd Checkout on broswer Internet Exp      |                   |                                                          |                                                                                     |                                                       |                                   |                                                                          |                                                        |                                                           |            |           |
| Display the | e e-books and click on checkout to go to | one of the e-bool | KS                                                       |                                                                                     |                                                       |                                   |                                                                          |                                                        |                                                           |            |           |
| 1           |                                          |                   | T+ C                                                     | 1                                                                                   |                                                       |                                   |                                                                          |                                                        |                                                           |            |           |
| ·           |                                          |                   | Test Cases                                               |                                                                                     |                                                       |                                   |                                                                          |                                                        |                                                           |            |           |
| 6           | Pass/Fail Status                         | Test<br>Number    | Description                                              | Action to perform test (input)                                                      | Steps to be<br>Executed                               | State Before Test                 | Expected result                                                          | Observed result                                        | Comments                                                  | Tested By  | Test Date |
| 7           | Р                                        | 1.001             | Go to display page<br>without logging in                 | Use the display url<br>to go diretly to<br>display page                             | Type the url and hit<br>go                            | User is not logged<br>in          | Redirected to log in<br>page                                             | User is redirected<br>to log in page                   |                                                           | Omega Tech | 3/5/201   |
| 3           | P                                        |                   | Log in and see if user<br>is directed to display<br>page | Log in to LEAP                                                                      | Fill out correct log<br>in creditinals and<br>captcha | User not logged in                | On a successful<br>log in the user is<br>directed to the<br>display page | The user is<br>directed to the<br>display page         | Books are<br>displayed ordered<br>by title as<br>expected | Omega Tech | 3/5/201   |
| 9           | P                                        | 1.003             | Reverse order e-books<br>by title                        | Leave everything<br>as it was and just<br>click the check<br>box for reverse?       | Click on the reverse check box                        | revers check box<br>was unchecked | E-books are<br>ordered by title in<br>reverse order                      | E-books are<br>ordered by title in<br>reverse order    |                                                           | Omega Tech | 3/5/201   |
| 0           | P                                        | 1.004             | Order by Author                                          | Leave everything<br>blank, reverse<br>unchecked, and<br>pick author for<br>order by | Selected order by author                              | Ordered by title                  | E-books are ordered by author                                            | E-books are ordered by author                          | E-books with no<br>author value are<br>listed first       | Omega Tech | 3/5/201   |
| 1           | P                                        | 1.005             | Order by Author reverse                                  | Leave everything<br>blank, order by<br>author, and have<br>reverse checked          | Selected order by<br>author and check<br>reverse      | Ordered by title                  | E-books are<br>ordered by author<br>In a reverse order                   | E-books are<br>ordered by author<br>In a reverse order | E-books with no<br>author value are<br>listed last        | Omega Tech | 3/5/201   |
| 2           | P                                        | 1.006             | Order by ISBN                                            | Leave everything<br>blank, reverse<br>unchecked, and<br>pick ISBN for order<br>by   | Selected order by<br>ISBN                             | Ordered by title                  | E-books are ordered by ISBN                                              | E-books are<br>ordered by ISBN                         | E-books with no<br>ISBN value are<br>listed first         | Omega Tech | 3/5/201   |

| P 13 | 1.007 | Order by ISBN reverse    | Leave everything<br>blank, order by<br>ISBN, and have<br>reverse checked                          | Selected order by<br>ISBN and check<br>reverse                        | Ordered by title                                                         | E-books are<br>ordered by ISBN In<br>a reverse order                   | E-books are<br>ordered by ISBN In<br>a reverse order                   | E-books with no<br>ISBN value are<br>listed last | Omega Tech | 3/5/2015 |
|------|-------|--------------------------|---------------------------------------------------------------------------------------------------|-----------------------------------------------------------------------|--------------------------------------------------------------------------|------------------------------------------------------------------------|------------------------------------------------------------------------|--------------------------------------------------|------------|----------|
| P 14 | 1.008 | Order by subject         | Leave everything<br>blank, reverse<br>unchecked, and<br>pick subject for<br>order by              | Selected order by subject                                             | Ordered by title                                                         | E-books are ordered by subject                                         | E-books are<br>ordered by subject                                      |                                                  | Omega Tech | 3/5/2015 |
| P 15 | 1.009 | Order by subject reverse | Leave everything<br>blank, order by<br>subject and have<br>reverse checked                        | Selected order by<br>subject and check<br>reverse                     | Ordered by title                                                         | E-books are<br>ordered by subject<br>In a reverse order                | E-books are<br>ordered by subject<br>In a reverse order                |                                                  | Omega Tech | 3/5/2015 |
| P 16 | 1.010 | Search by all            | leave everything as<br>it was and type a<br>search keyword                                        | Fill out a search<br>keyword and leave<br>everything else the<br>same | Ordered by title<br>with all books<br>displayed                          | E-books with<br>search keyword<br>are displayed                        | E-books with<br>search keyword<br>are displayed                        |                                                  | Omega Tech | 3/5/2015 |
| P 17 | 1.011 | Search by title          | leave everything as<br>it was and type a<br>search keyword<br>and choose search<br>by title       | Fill out a search<br>keyword and<br>choose search by<br>title         | Ordered by title<br>with all books<br>displayed                          | E-books with<br>search keyword in<br>title are displayed               | E-books with<br>search keyword in<br>title are displayed               |                                                  | Omega Tech | 3/5/2015 |
| P 18 | 1.012 | Search by author         | leave everything as<br>it was and type a<br>search keyword<br>and choose search<br>by author      | Fill out a search<br>keyword and<br>choose search by<br>author        | Ordered by title<br>with all books<br>displayed                          | E-books with<br>search keyword in<br>author are<br>displayed           | E-books with<br>search keyword in<br>author are<br>displayed           |                                                  | Omega Tech | 3/5/2015 |
| P 19 | 1.013 | Search by subject        | leave everything as<br>it was and type a<br>search keyword<br>and choose search<br>by subject     | Fill out a search<br>keyword and<br>choose search by<br>subject       | Ordered by title<br>with all books<br>displayed                          | E-books with<br>search keyword in<br>subject are<br>displayed          | E-books with<br>search keyword in<br>subject are<br>displayed          |                                                  | Omega Tech | 3/5/2015 |
| P 20 | 1.014 | Search by ISBN           | leave everything as<br>it was and type a<br>search keyword<br>and choose search<br>by ISBN        | Fill out a search<br>keyword and<br>choose search by<br>ISBN          | Ordered by title<br>with all books<br>displayed                          | E-books with<br>search keyword in<br>ISBN are displayed                | E-books with<br>search keyword in<br>ISBN are displayed                |                                                  | Omega Tech | 3/5/2015 |
| P 21 | 1.015 | Search by description    | leave everything as<br>it was and type a<br>search keyword<br>and choose search<br>by description | Fill out a search<br>keyword and<br>choose search by<br>description   | Ordered by title<br>with all books<br>displayed                          | E-books with<br>search keyword in<br>description are<br>displayed      | E-books with<br>search keyword in<br>description are<br>displayed      |                                                  | Omega Tech | 3/5/2015 |
| P 22 | 1.016 | Clear Filter             | Do a search and<br>then hit clear filters                                                         | Click on clear<br>filters after a<br>search was<br>executed           | Ordered by title,<br>search key 'helps',<br>and search by<br>description | Clears all filters<br>and displays all e-<br>books ordered by<br>title | Clears all filters<br>and displays all e-<br>books ordered by<br>title |                                                  | Omega Tech | 3/5/2015 |

| F 23 | 1.017 | Check out to Gale<br>Virtual Refernce library | click on checkout<br>on a book by Gale<br>Virtual Refernce<br>Library | Click on checkout       | On page display | On page checkout<br>of the desired e-<br>book on Gale<br>Virtual Refernce<br>Library website | Deference and                                                               | Change IE security settings to low and it will work.       |                | 3/5/2015 |
|------|-------|-----------------------------------------------|-----------------------------------------------------------------------|-------------------------|-----------------|----------------------------------------------------------------------------------------------|-----------------------------------------------------------------------------|------------------------------------------------------------|----------------|----------|
| F 24 | 1.018 |                                               | click on checkout<br>on a book by<br>Rosen Learning<br>Center         | Click on checkout       | On page display | On page checkout<br>of the desired e-<br>book on Rosen<br>Learning Center<br>website         | Learning Center's                                                           | Change IE security<br>settings to low and<br>it will work. |                | 3/5/2015 |
| P 25 | 1.019 | Click on LEAP logo                            |                                                                       | Click on LEAP<br>logo   | On page display | Redirected to display page                                                                   | redirected to<br>display page with<br>all books displayed<br>by order title |                                                            | Omega Tech     | 3/5/2015 |
| P 26 | 1.020 | Click on Home button                          |                                                                       | Click on Home<br>button | On page display | Redirected to display page                                                                   | redirected to<br>display page with<br>all books displayed<br>by order title |                                                            | Omega Tech     | 3/5/2015 |
| P 27 | 1.021 | Logout                                        | Click on Logout                                                       | Click on Logout         | On page display | Redirected to login<br>page with a<br>successful log out<br>message                          | Redirected to login<br>page with a<br>successful log out<br>message         |                                                            | Omega Tech     | 3/5/2015 |
| 28 F |       | ummary                                        | 90%                                                                   | passing                 |                 | passed                                                                                       |                                                                             | Date                                                       | of last test = | 3/5/15   |
| 29   | 21    | tests                                         |                                                                       |                         | 2               | failed                                                                                       |                                                                             |                                                            |                |          |

#### 15. Future Sprints

For our fourth sprint, we will focus on adding several items and functionalities to our existing code. One update we will make will be to update the book and user databases to allow for Gale resources to be displayed based on a user's district. Another change we will make to our existing code is that we will incorporate Overdrive into our display and checkout e-book processes. We will also enable administrators to make changes to the times when the website scraper updates LEAP's book database. Lastly, we will allow administrators to toggle whether or not LEAP interacts with each third party website.

For our fifth sprint, we will focus on adding administrative interfaces for modifying accounts as well as enabling designated users to reset their own passwords should they forget. Our first goal will be creating interfaces to allow teachers to modify their students' accounts, administrators to modify teacher and student accounts, and the super administrator to modify student, teacher, and administrator accounts. In addition, we will enable older students, teachers, administrators, and the super administrator to reset a forgotten password by choosing to receive an email from the system. That email will link the recipient back to the LEAP website where the will be provided with a form to create their new password.

For our sixth and final sprint, we will focus on generating statistics and displaying those statistics to administrators. The specifics of these statistics have yet to be discussed with the clients.

# 16. Appendices

| 16.1 Appendix A: Cross Reference Index       |                              |
|----------------------------------------------|------------------------------|
| 3. UML Use Case Diagram                      |                              |
| 3.1 UML Use Case Legend                      | Error! Bookmark not defined. |
| 3.2 UML Use Case Diagram.                    | Error! Bookmark not defined. |
| 4. UML Deployment Diagram                    | Error! Bookmark not defined. |
| 4.1 UML Deployment Diagram Legend            | Error! Bookmark not defined. |
| 4.2 UML Deployment Diagram                   | Error! Bookmark not defined. |
| 5. UML Activity Diagram.                     | Error! Bookmark not defined. |
| 5.1 UML Activity Diagram Legend              | Error! Bookmark not defined. |
| 5.2 Activity Diagram: Login                  | Error! Bookmark not defined. |
| 5.3 Activity Diagram: Display and Checkout   |                              |
| 6. Website Map                               | Error! Bookmark not defined. |
| 6.1 Website Legend                           | Error! Bookmark not defined. |
| 6.2 Website Map                              | Error! Bookmark not defined. |
| 7. Data Flow Diagrams                        | Error! Bookmark not defined. |
| 7.1 Data Flow Legend                         | Error! Bookmark not defined. |
| 7.2 Context Diagram                          | Error! Bookmark not defined. |
| 7.3 Level 0 Diagram                          | Error! Bookmark not defined. |
| 7.3.1 Part 1 of the Level 0 Diagram          | Error! Bookmark not defined. |
| 7.3.2 Part 2 of the Level 0 Diagram          | Error! Bookmark not defined. |
| 7.4 Level 1 Diagrams                         | Error! Bookmark not defined. |
| 7.4.1 Login                                  | Error! Bookmark not defined. |
| 7.4.2 Display E-books                        | Error! Bookmark not defined. |
| 7.4.3 Move to Checkout                       | Error! Bookmark not defined. |
| 7.4.4 Password Reset                         | Error! Bookmark not defined. |
| 7.4.5 Modify Accounts                        | Error! Bookmark not defined. |
| 7.4.6 Modify Third-party Website Information | Error! Bookmark not defined. |
| 7.4.7 View Statistics                        | Error! Bookmark not defined. |

| Error! Bookmark not defined. | <u>7.5 Level 2</u>       |
|------------------------------|--------------------------|
| Error! Bookmark not defined. | 7.5.1 Display E-books (2 |
| Error! Bookmark not defined. | 7.5.2 Edit Account (5.5) |

### **16.2** Appendix B: Source of Information

Our clients, J'aimé Pfeiffer and Jen Cannell will serve as our primary sources of information throughout the project. We will actively communicate with them to ensure that the project meets all of their requirements and specifications. Additionally, we will use our professors, Dr. Lim and Dr. Fryling as resources for information that cannot be provided by the client

#### 16.3 Appendix C: Glossary of Terms

**Activity Diagram:** A flow chart to represent the flow from one activity to another activity. The activity can be described as an operation of the system.

**Administrators:** A user type of LEAP defined in the User Case Narrative

**BOCES:** Boards of Cooperative Educational Services

**Chrome:** A web browser created by Google Inc.

**Data Dictionary:** A set of information describing the contents, format, and structure of a database and the relationship between its elements, used to control access to and manipulation of the database.

**Data Flow Diagram:** A representation of how data will move and interact throughout a system.

**Firefox**: A web browser created by the Mozilla Foundation.

**GB:** Gigabyte **GHz:** Gigahertz

**Internet Explorer:** A web browser created by Microsoft Inc.

**L.E.A.P:** Lightweight E-Book Access Platform, this software project.

**Safari:** A web browser created by Apple Inc.

**UML Deployment Diagram**: Used to visualize the topology of the physical components of a system where the software components are deployed.

**UML Use Case Diagram:** A diagram created to represent users' interactions with a system.

Younger Students: A user type of LEAP defined in the User Case Narrative

Website Map: Is a list of pages of a web site accessible to users.

#### 16.4 Appendix D: Timeline

| Tack | Tool Mores                    | Charat    | Finish    | Durantia | Jan 201   | Feb 2015 |     |     |      | Mar 2015 |     |     | Apr 2015 |      |      |     | ٦    |         |    |
|------|-------------------------------|-----------|-----------|----------|-----------|----------|-----|-----|------|----------|-----|-----|----------|------|------|-----|------|---------|----|
| ID   | Task Name                     | Start     | Finish    | Duration | 1/11 1/18 | 1/25     | 2/1 | 2/8 | 2/15 | 2/22     | 3/1 | 3/8 | 3/15     | 3/22 | 3/29 | 4/5 | 4/12 | 4/19 4/ | 26 |
| 1    | Detailed Design               | 1/12/2015 | 3/11/2015 | 43d      |           |          |     |     |      |          |     |     |          |      |      |     |      |         |    |
| 2    | Detailed Design Documents Due | 1/12/2015 | 3/6/2015  | 40d      |           |          |     |     |      |          |     |     |          |      |      |     |      |         |    |
| 3    | Detailed Design Presentation  | 3/11/2015 | 3/11/2015 | 1d       |           |          |     |     |      |          |     |     |          |      |      |     |      |         |    |
| 4    | Acceptance Test               | 3/12/2015 | 4/27/2015 | 33d      |           |          |     |     |      |          |     |     |          |      |      |     |      |         |    |
| 5    | Acceptance Test Documents Due | 4/22/2015 | 4/22/2015 | 1d       |           |          |     |     |      |          |     |     |          |      |      |     |      |         |    |
| 6    | Acceptance Test Presentation  | 4/27/2015 | 4/27/2015 | 1d       |           |          |     |     |      |          |     |     |          |      |      |     |      |         |    |
| 7    | Client Meetings               | 1/12/2015 | 4/27/2015 | 76d      |           |          |     |     |      |          |     |     |          |      |      |     |      |         |    |
| 8    | Team Meetings                 | 1/12/2015 | 4/27/2015 | 76d      |           |          |     |     |      |          |     |     |          |      |      |     |      |         |    |

### 16.5 Appendix E: Link for Code

In the interest of security, we have not included the code for LEAP in this document. However, the code is on GitHub and any interested parties can request permission to view the source at this link:

 $\underline{https://github.com/SienaCollegeSoftwareEngineering/2014-15-Team-Documentation---Omega-Tech}$ 

However, for those wishing to visit the LEAP website, it can be accessed at this link: <a href="http://oraserv.cs.siena.edu/~perm\_omega/leap">http://oraserv.cs.siena.edu/~perm\_omega/leap</a>